# Using Mapping Memory Manager (3M) with CIDOC CRM

**Dominic Oldman** *(DOldman@thebritishmuseum.ac.uk)* **Maria Theodoridou** [\(maria@ics.forth.gr\)](mailto:maria@ics.forth.gr) **Georgios Samaritakis**  [\(samarita@ics.forth.gr\)](mailto:samarita@ics.forth.gr)

> Draft Version 5b

3M version 3.0 3MEditor version 3.0 X3ML version 1.7.1

# **Contents**

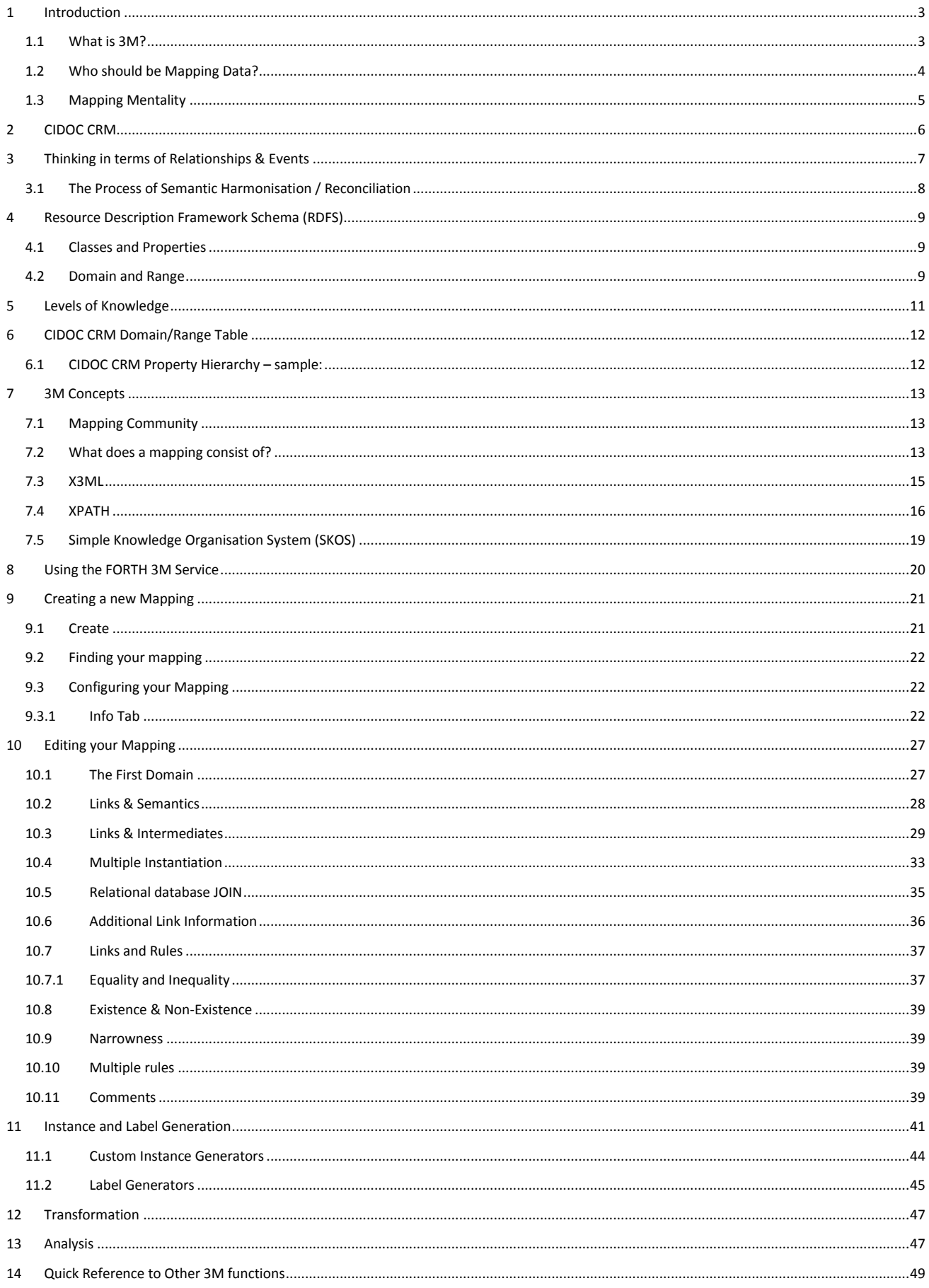

# <span id="page-2-0"></span>1 Introduction

# <span id="page-2-1"></span>1.1 What is 3M?

The 3M is a web application suite containing several software sub-components and exploiting several external services. It is available online [\(http://www.ics.forth.gr/isl/3M/\)](http://www.ics.forth.gr/isl/3M/) and its main functionality is to assist users during the mapping definition process, using a human-friendly user interface and a set of sub-components that either suggest or validate the user input. All the components of the 3M have been developed as open source components in the context of the projects CultureBrokers, ARIADNE, KRHPIS – POLITEIA. More specifically, the 3M components have been released under the European Union Public License whereas the X3ML engine has been released under the Apache 2 license. FORTH (Foundation for Research & Technology – Hellas) is the main developer of 3M and is also the administrative home of the CIDOC CRM (Conceptual Reference Model). Delving BV [\(www.delving.eu\)](http://www.delving.eu/) is a software development company located in Holland and has contributed to the development of the X3ML engine, that handles the URI generation and the data transformation to rdf.

3M allows data experts to transform their internal structured data and other associated contextual knowledge to other schemas and, in particular, the CIDOC CRM (Conceptual Reference Model). Fields or elements from a source database (Source Nodes) are aligned with one or more entities described in the target schema so that the data from an entire system can be transformed. The purpose of this is typically for publication on the Web and in particular meaningful integration with other data also transformed to the same target schema.

Although 3M can map data to other schemas it is particularly aimed at mapping to contextual data and to CIDOC CRM, and alignment to it is based, not just on Source Nodes, but on other implicit information known to the owning organisation. Mapping data requires good communication with the producers of data because mapping, particularly to the CIDOC CRM, is not simply a technical exercise but provides the opportunity for additional knowledge to be encoded and published. The development of 3M attempts to support the need to involve and record the knowledge of the data producers and ensure the best possible semantic and contextual mapping of cultural data.

3M is part of an ongoing development project based on a Data Provisioning reference model called Synergy (http://www.cidoc-crm.org/docs/SRM\_v0.1.pdf). Synergy describes the relationships and processes required for high quality data provisioning and data integration. It identifies the different processes and roles involved in data provisioning and data aggregation. 3M supports some of these processes but in particular the schema matching and X3ML transformation, including support for Linked Data Publication.

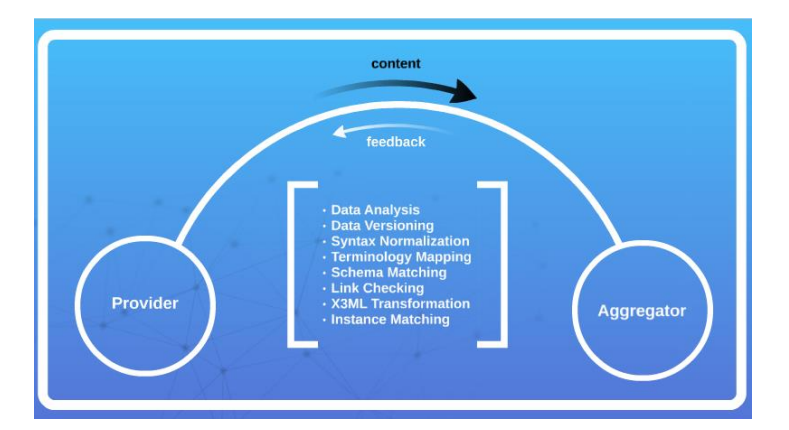

*Figure 1: https://prezi.com/36wspw0bed6v/provider-and-aggregator/ (Gerald de Jong)*

The aim of Synergy is to identify the different roles and processes which should be separated and which are currently combined. 3M takes these principles and attempts to separate out technical tasks from data representation tasks. In other mapping applications functions can be highly sophisticated but because they lack this separation they make it difficult for data experts to use them, and therefore mapping can remained locked into technical processes and roles.

# <span id="page-3-0"></span>1.2 Who should be Mapping Data?

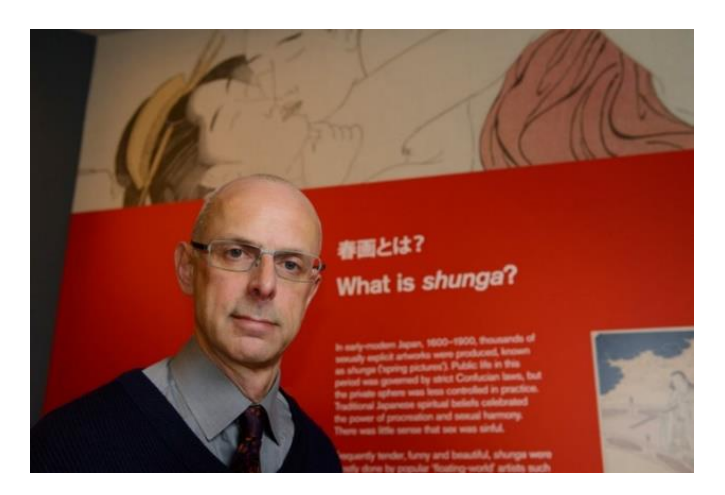

*Figure 2: Tim Clark, Expert and Head of Japanese, Dept. of Asia, British Museum*

Contextual data mapping from internal (closed world) institutional systems is an initial step to developing a richer digital representation of cultural things. Much of the data produced by cultural heritage organisations describes objects in terms of their physical and technical properties. While this is useful information within institutions it is less useful to wider groups and audiences. Less attention is given to historical significance and relevance which is left to handcrafted textual narratives in other forms including books, exhibitions and e-publishing. Cultural Heritage cataloguing standards don't support this broader information, yet digital audiences, like physical visitors, are likely to find this information more engaging. Contextual mapping is also crucial for research and provides the foundations necessary for this wider range of knowledge and information to be layered onto canonical institutional data. Data mapping should be seen as an initial part of a larger ecosystem for developing and integrating knowledge.

Traditionally mapping data has been seen as a mechanical process associated with information technologists and software developers. However, the skills required for mapping cultural heritage data to a contextual representation are not primarily information technology skills, and sit more comfortably with people who understand the data rather than people who understand the technology – although a collaboration is ideal!

Curators, for example, are skilled in disseminating information about objects to a wide range of audiences. When curators design an exhibition they create an environment in which relationships can be understood by many different types of visitor, often supporting particular historical narratives. Objects are not just lined up in broad categories with a label that lists a selection of their physical properties. Curators create an environment designed to answer questions about the relevance of objects and associated events in history, and their significance within the context of the exhibition. Ideally, an exhibition should inspire visitors and encourage them to make their own connections exploring their own knowledge and experience. Contextual data provides a means for people to explore a digital world in which curators and scholars have embedded the same type of knowledge used in exhibitions, but to establish relationships across a wider range of sources and across different historical narratives.

Technologists are familiar with processing information and integrating data between information systems as part of systems integration projects. Representing data semantically is a different task and semantic data mapping relies on a correspondence with the producers of information, not just an abstract database of rows and columns. For contextual data transformation, the bigger the distance between the process of mapping data and the collection/object experts, the more likely the outcome will be unsatisfactory and contain errors. As such curatorial staff and other experts who understand the objects the most, are the ideal data mappers and developers of digital knowledge representation.

# <span id="page-4-0"></span>1.3 Mapping Mentality

As already stated the correspondence between institutional knowledge and digital representation is not a narrow, field to field, schema to schema relationship. Source information is transformed into a semantic framework which is informed not just from the source data, but from unrecorded institutional knowledge. The more context and meaning that a mapping can incorporate the richer it will become allowing the internal database schema, based on artificial constructs, to be transformed into more universal 'real' concepts. Traditionally when we create databases we are thinking about internal organisational requirements and standard database nomenclature. We don't have to relate anything to real life concepts and it is sufficient that the organisation can, usually after some training and experience, understand what things mean and how to interact with the database. Explicit meaning is not applied to the database but is expanded by the software, user interfaces, training and manuals and the knowledge that organisational experts retain. Technologists are particularly used to working within these artificial boundaries and mould user concepts into a view of the data that they are more comfortable with.

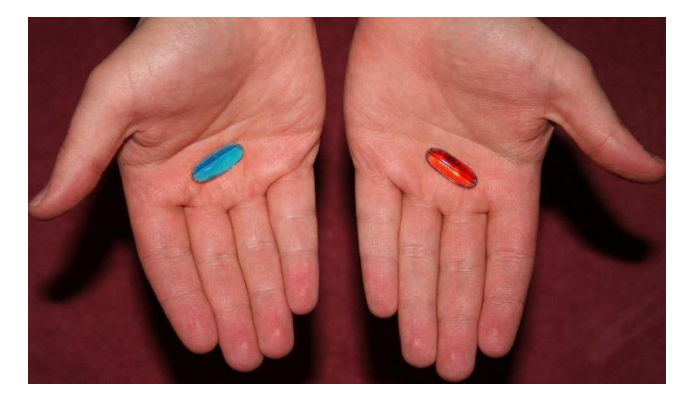

*Sarah Fagg - http://creativecommons.org/licenses/by-nc-nd/2.0/*

The CIDOC CRM ontology is based on descriptions of reality (described scientifically) and there is no opportunity to, 'make it up' as you go along. We can't simply add another entity or field arbitrarily as we tend to do when adding new tables and fields to a database (and in the same way we can't invent a new animal, mineral, vegetable or invent and add another word to the dictionary). However, moving from an artificial view of data, in which people are working within the same organisational knowledge environment, to a real world representation of data, in which information is related to universal concepts, is something that requires a different approach and a reconditioning away from technology led practices. The so called 'complexity' of the CRM is simply a matter of aligning knowledge with real world general concepts – something that we are not used to doing and which only seems different because of the way in which data representation has been technology led. In reading this manual and other CIDOC CRM materials you are invited to take one of two pills. You can take a blue pill, in which case, "the story ends, you wake up in your bed and you believe whatever you want to believe", or you take the red pill and "see how far the rabbit hole goes". (The Matrix 1999)

# <span id="page-5-0"></span>2 CIDOC CRM

The CIDOC CRM is an ontology that establishes a set of universal concepts that are bound to reality. This eliminates the problem of integrating data in open data environments. Instead of attempting to integrate data based on artificial data profiles and terminological concepts, a practically impossible task, the CIDOC CRM harmonises data through a 'framework' of semantic relationships and entities (classes). This is very important because instead of simply producing unified models of fixed fields and values such as those in traditional union catalogues, the CRM allows data to retain its relationships and vocabularies (enhancing them semantically) so that these can be compared and studied rather than homogenised – something crucial to both scholarship and interesting engagement.

*"Concepts are the units of thought — ideas, meanings, or (categories of) objects and events—which underlie many knowledge organization systems. As such, concepts exist in the mind as abstract entities which are independent of the terms used to label them." 1*

As such classification concepts provide poor support for integrating heterogeneous cultural heritage data and by themselves, without context, are not that useful.

The principles of the CIDOC CRM are documented in the CIDOC CRM Primer<sup>2</sup> and are summarised as follows.

1. The CIDOC CRM consists of a set of general *real world things* that can be connected through the use of properties or *relationships*.

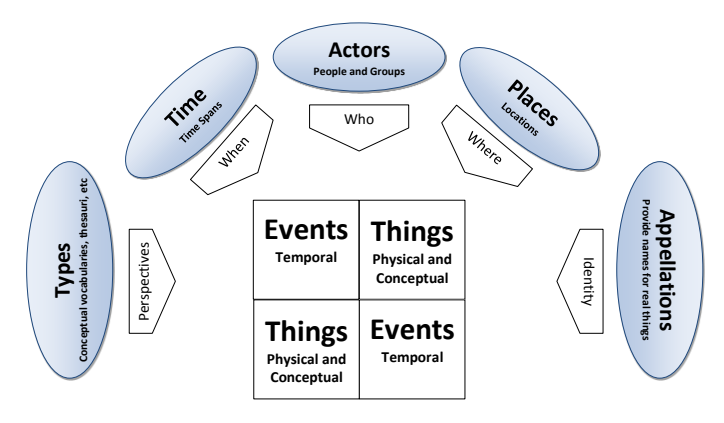

*Figure 3: CIDOC CRM - High Level View*

- 2. CIDOC CRM things and relationships have been abstracted as generalisations from large numbers of cultural heritage organisations and involved talking to a significant numbers of cultural heritage experts.
- 3. There are two key branches of the CIDOC CRM. There are things that have a persistent identity that can, by their nature, survive events (physical things or ideas and concepts), and there are the temporal concepts (like events) that have a nature of happening rather than being.
- 4. Things and relationships exist in a hierarchy of meanings that provide different levels of generalisation (or specialisation depending on the way you look at it) but harmonisation can occur across these levels.

Here is a typical (informal) CRM statement:

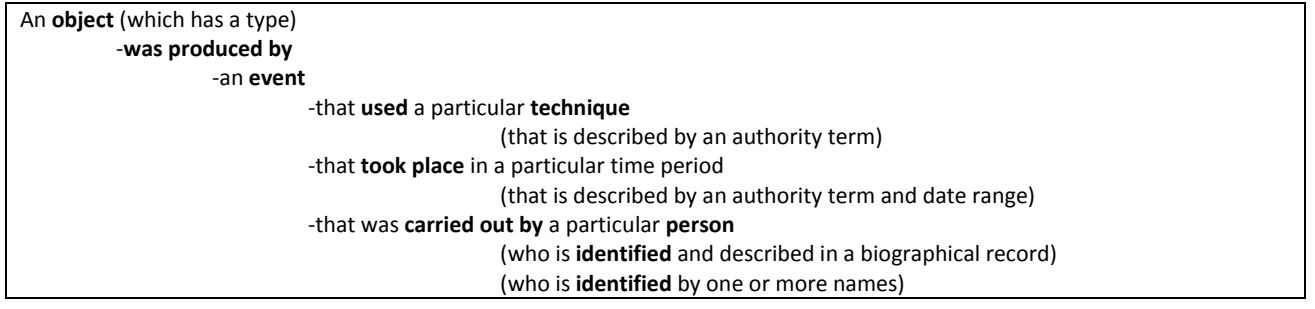

1 See W3C SKOS Primer

**.** 

<sup>2</sup> www.cidoc-crm.org/docs/CRMPrimer\_v1.1.pdf

# <span id="page-6-0"></span>3 Thinking in terms of Relationships & Events

#### We are used to describing objects with lists of labels and values. For example, this British Museum record:

Object type: tanto: short sword-sheath: menuki: kozuka: hilt: fuchi-kashira: blade ouge compare in the state of the state of the state of the state of the state.<br>Museum number: 1992,0523.2<br>Description: Sword blade (tanto); with mounting (short sword-sheath; kozuka; hilt; menuki; fuchi-kashira). Blade: ma Sheath: made of black lacquered wood. Hilt: with gold mekugi: made of wood and skin (ray). Kozuka: crane in high-relief coloured metal inlay on silver ground; inscribed. Menuki: in shape of corn?; made of gilded metal. Fuchi-kashira: made of black lacquered metal. Soshu school blade on silver ground; inscribed. Menuki: in shape of corn?; made of gilded metal. F and Goto school metal fittings. Producer name: Made by: Goto Ichijo (metal fittings): Made by: Shintogo Kunimitsu (blade) Culture/period: Meiji Era (metal fittings); Kamakura Period (blade) Date: 14thC (early: blade): 19thC (late: metal fittings) Production place: Made in: Japan (Asia, Japan)<br>**Production place:** Made in: Japan (Asia, Japan)<br>**Materials:** wood; steel; silver; ray skin; metal; lacquer; gold Technique: lacquered; inlaid ; high relief; gilded; colour **Inscription** Inscription Type: signature Inscription Script: Japanese mscription scripti superiese<br>Inscription Position: blade, tang, obverse Inscription Content: 国光: Inscription Transliteration: Kunimitsu, etc. Curator's comments: Harris 2005 - 'Hira zukuri' tanto blade with the slight 'uchizori' curve of the late Kamakura period. The blade has 'itame' with 'mokume' grain with 'jifu utsuri' and much 'chikei'. The 'suguha hamon' is of fine 'nie' with 'kinsuji'. The maker, Shintogo Kunimitsu, is feted as the founder of the Soshu tradition at Kamakura in the late Kamakura period. Bibliography: Harris 2005 fig. 11, col. pl. 11, 12 bibliographic details Location: G93/case10 **Exhibition history** Exhibited: 2006 Oct 13-, BM Japanese Galleries, 'Japan from prehistory to the present Subjects: arms/armour term details Acquisition name: Purchased through: Eskenazi Ltd biography; Purchased from: Christie's biography; Previous owner/ex-collection: Dr Walter A Compton biography **Acquisition date: 1992** Acquisition notes: Bought at Christie's (lot 226) by Eskanazi Ltd at the BM's request. Former collection of Walter A Compton Department: Asia Registration number: 1992,0523.2

There are a few issues with this type of knowledge representation.

Firstly, it has little context and this can make the representation difficult to interpret beyond a simple level, both for humans and computers, with ambiguity particularly affecting integration with other data sources.

Secondly, regardless of the standards that may be employed by different organisations the exact meaning of fields and values can be different. For example, the term, 'knives' is interpreted and represented differently in different vocabularies, 'Creator' used by itself is highly generalised and used in different ways supporting a very wide range of meaning. The event and relationship form of CIDOC CRM avoids these issues but in doing so changes the way that you must think about the data and how it is represented.

The details of this object imply a range of different events or activities which are commonly understood by external observers. These are the events that provide a framework by which connections can be made with properties of context that also have universal application. Moreover, the full details of these event may not be fully known to the owner of the object and the event framework supports the addition of new facts without affecting the integrity of the rest of the data.

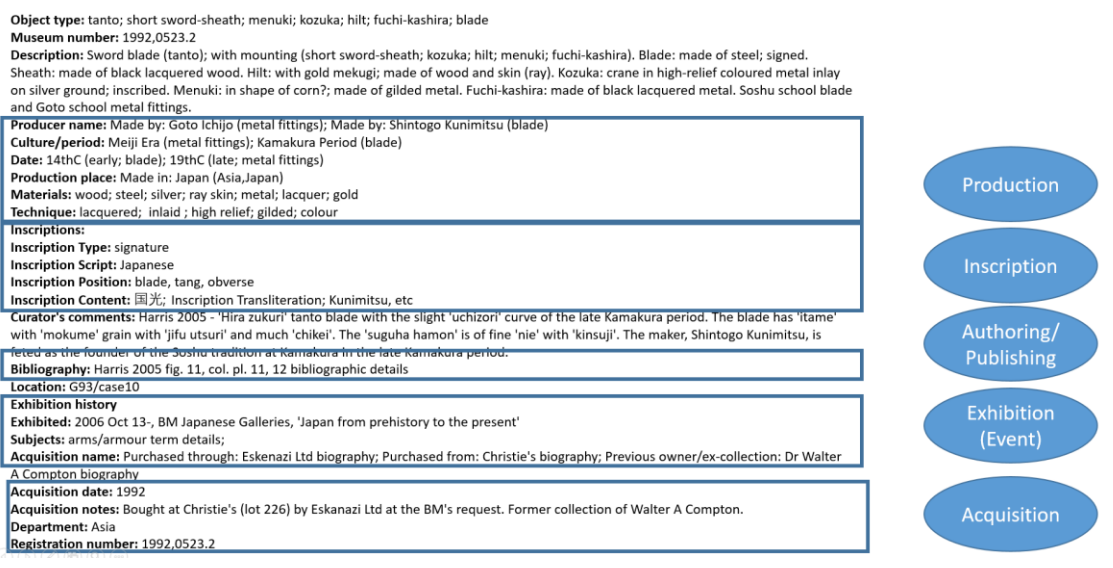

# <span id="page-7-0"></span>3.1 The Process of Semantic Harmonisation / Reconciliation

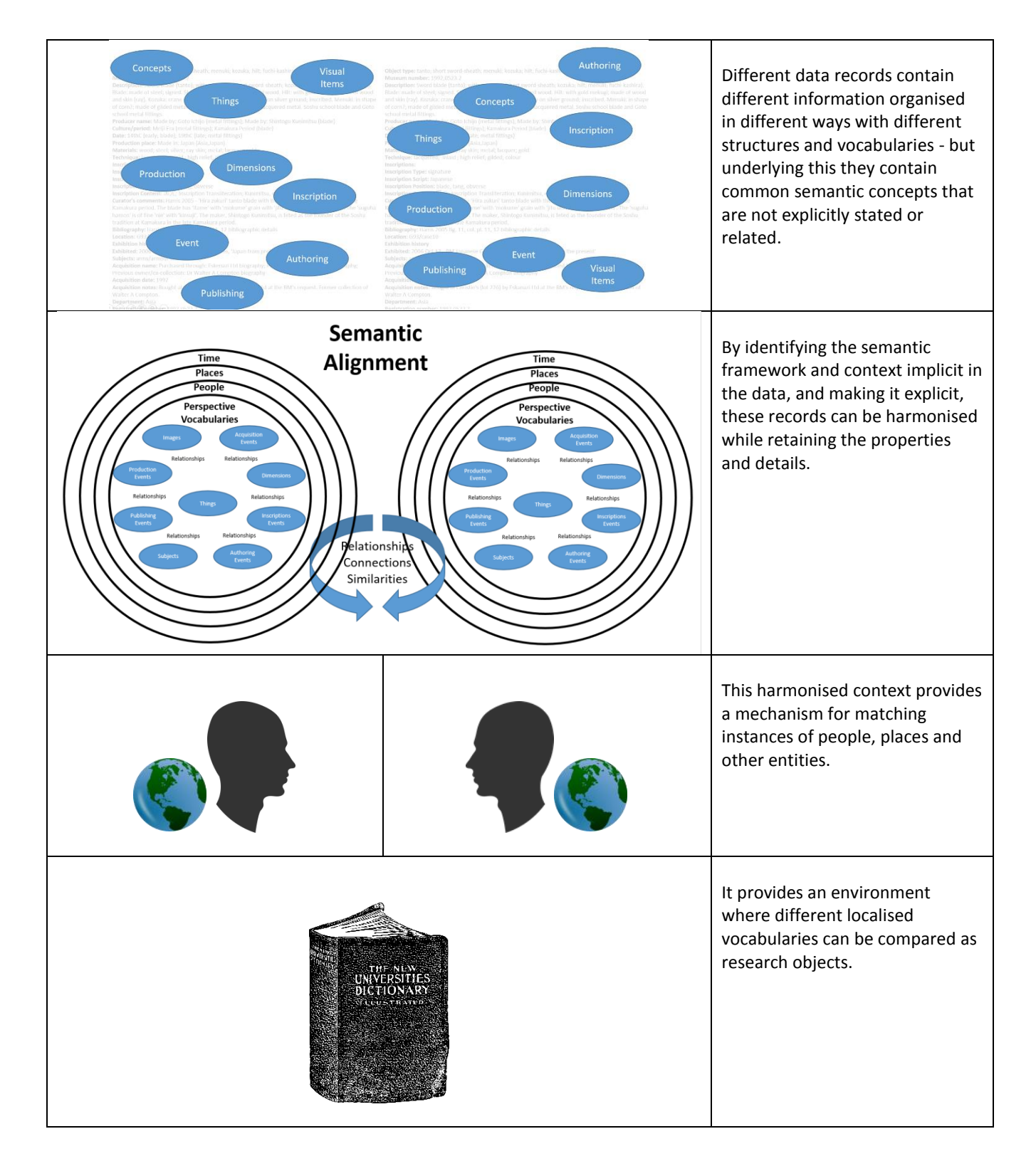

# <span id="page-8-0"></span>4 Resource Description Framework Schema (RDFS)

The CIDOC CRM is a knowledge representation system independent of any particular technology. When applying it to a technical implementation, like Linked Data, there will inevitably be some technical concepts that data mapping software use and that you should be aware of because they have some bearing on data mapping methods.

# <span id="page-8-1"></span>4.1 Classes and Properties

The CIDOC CRM is defined in a reference document<sup>3</sup> and there is an encoding available as a RDFS file for use in Linked Data projects. RDFS is the schema language for RDF which is the meta-model that defines triple statements, **Subject, Predicate & Object**. This is the model that supports data. RDFS is separate from the data but tells us something about it (starts to introduce an infrastructural level of semantics) and introduces the idea of inference and different levels of knowledge.

Every Entity in the CRM is defined as a Class – an RDFS Class. Here is a section of the CRM RDFS file. It is fairly simple. It defines a Class, in this case **E7\_Activity**, some labels in different languages, a comment and then asserts that it is a Sub Class, or a specialisation, of **E5\_Event.**

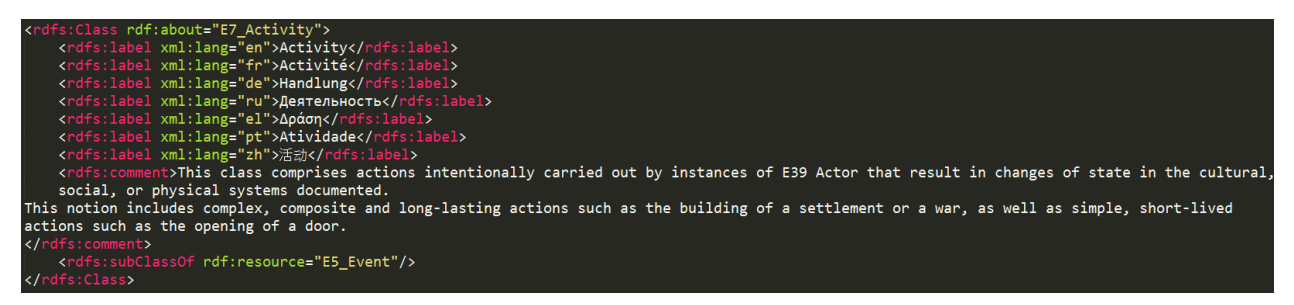

This means that **E7\_Activity** is also a member of the class **E5\_Event** and that when we talk about **Events,** this includes **Activities.** In the **CRM** there are also some more specific classes which are sub classes of **Activity** which have their own sub classes. These are simply specialisations. If I say that an **Activity** *was carried out by* an **Actor,** I could also say, if I knew the specifics, that **Production** *was carried out by* a **Person.** Through RDFS inference a query about what **Activities** had been *carried out by* an **Actor**, would retrieve **both** statements.

Equally, properties are defined in the RDFS file and these two can have sub properties. Here is the property definition for **P14\_carried\_out\_by**

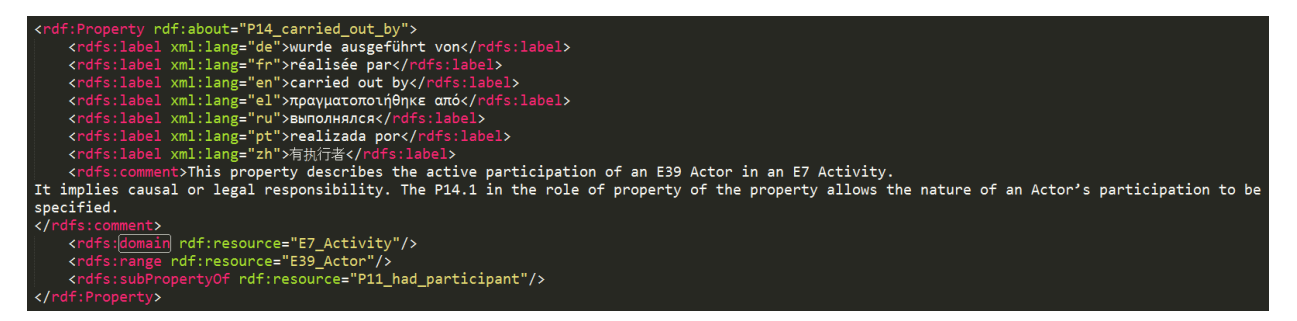

Notice that **carried\_out\_by** is a sub-property of **had\_participant** which is a broader generalisation. When we use **P11\_had\_participant,** by inference we can automatically say that this also means, **P14\_carried out by.** With most Linked Data systems we also have the choice of turning inference off.

# <span id="page-8-2"></span>4.2 Domain and Range

1

In the above encoding you can also see **rdfs:domain** and **rdfs:range**. This defines between what entities a property can be used. This is extremely important to maintain the integrity of the semantics within an ontology. **P14** carried out by has a Domain of **E7\_Activity** and a Range of **E39\_Actor**. This means that its starting Domain can be **Activity** or (by inference) any sub class below it in the hierarchy of classes. Also that the entity that it ends with can be **E39\_Actor** or

<sup>3</sup> http://www.cidoc-crm.org/official release cidoc.html

any sub classes below that. This is important for the mapping process and 3M uses the same terminology of Domain and Range.

# <span id="page-10-0"></span>5 Levels of Knowledge

The diagram below shows some of the hierarchy of the CIDOC CRM on a branch that shows **Temporal Entities**. We saw in the last section that entities are arranged as sub-classes of others. This provides levels of specialisation that allows different levels of knowledge to be applied. This also means that if, for example, alignment can only be made to the **Event** entity, that it will still integrate with data described as a particular **Activity.** All **Events** are **Temporal Entities** and all **Activities** are **Events**.

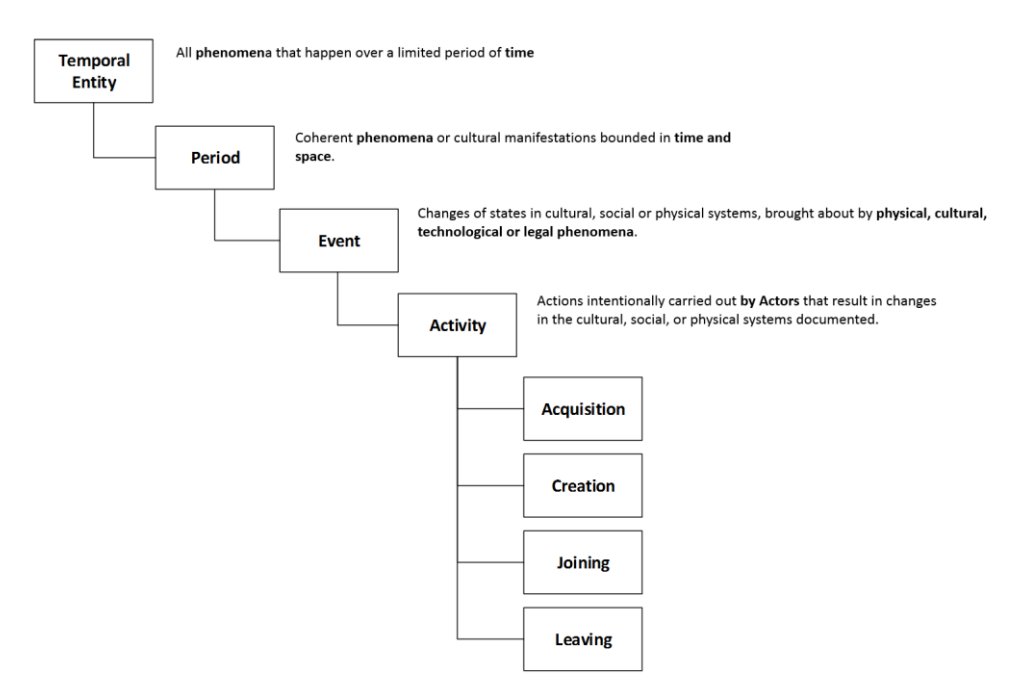

A similar hierarchy is used with Persistent Items gradually moving from broad description of things that can be physical or conceptual and man-made or biological.

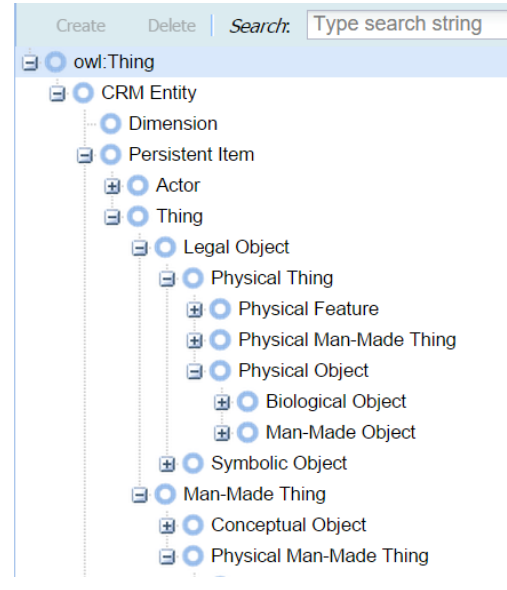

*Figure 4. Screenshot from Web Protege*

 Applications like Stanford's Web protégé allow you to browse the hierarchy and read the descriptions of the entities. (see [http://webprotege.stanford.edu,](http://webprotege.stanford.edu/) and find the CIDOC CRM RDFS v6.0 entry in the listing). For example, a **Man-Made Thing** is described as;

*"This class comprises discrete, identifiable man-made items that are documented as single units. These items are either intellectual products or man-made physical things, and are characterized by relative stability. They may for instance have a solid physical form, an electronic encoding, or they may be logical concepts or structures."* 

A **Physical Man-Made Thing** specialises to physical rather than immaterial things and the hierarchy branches into physical and conceptual. The description is;

*"This class comprises all persistent physical items that are purposely created by human activity."*

# <span id="page-11-0"></span>6 CIDOC CRM Domain/Range Table

The domain and range of CIDOC CRM relationships are produced in a table in the CIDOC CRM reference document. The following table shows some of these.

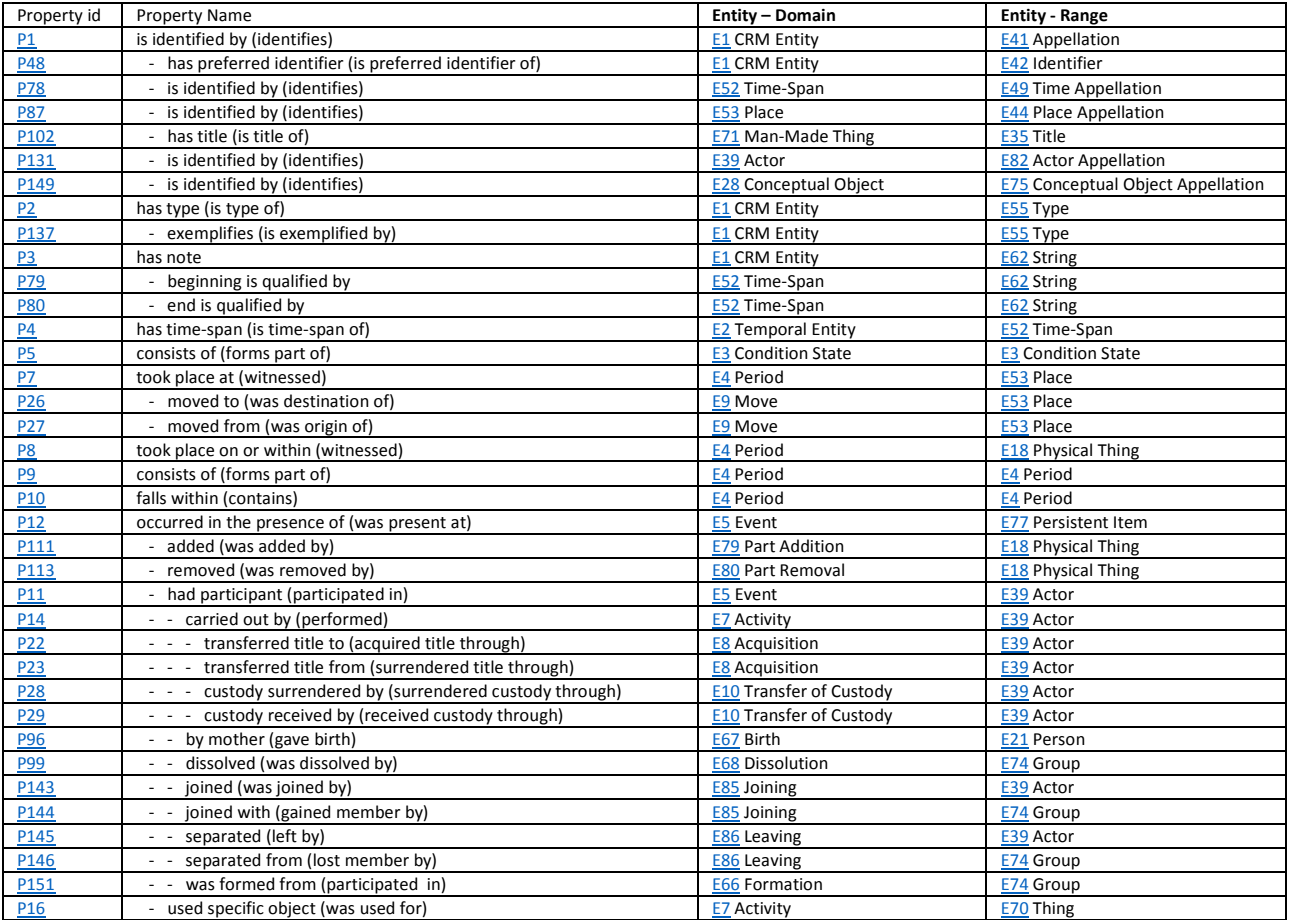

### <span id="page-11-1"></span>6.1 CIDOC CRM Property Hierarchy – sample:

This table can be copied into an excel spreadsheet so that you can filter the table against domain, range or properties.

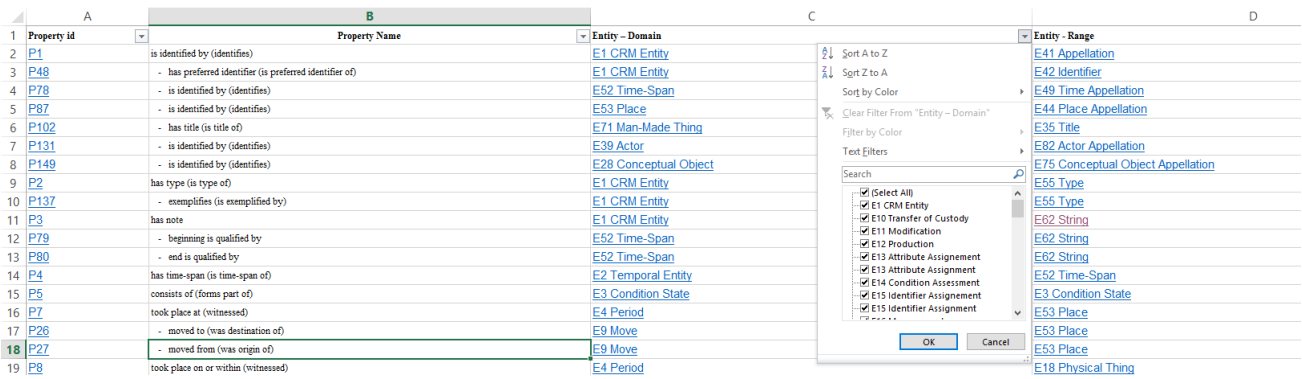

# <span id="page-12-0"></span>7 3M Concepts

The 3M workflow that leads to Linked Data generation (RDF or Resource Description Framework) is this.

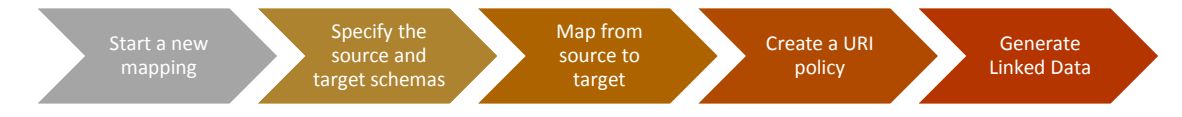

It is important to note that although 3M supports this process and will continue to be developed, it represents a single tool which is part of a wider set of activities that require the interaction of people. Software alone is not sufficient to generate quality contextual data mapping.

# <span id="page-12-1"></span>7.1 Mapping Community

3M is a community web application. While it supports security for editing files it allows the whole community to view a mapping file. This means that you can look at other users mapping definitions to learn techniques and see approaches to different types of information. You can also share editing rights with others. Although only one person can edit at a time this provides some capability to share the mapping process with someone else online – perhaps to help, or to make corrections. The longer term objective of 3M is to provide a knowledge base of mappings (CRM patterns).

# <span id="page-12-2"></span>7.2 What does a mapping consist of?

**An XML source schema** – This can be derived from the XML data that is exported from an information system. The export should be consistent so that if changes are made to the data the XML export remains the same. It is inevitable that XML source schemas change over time – for example to accommodate new information. When this happens, adjustments to the mapping and re-publication will be required.

**A URI Generator policy File (XML)** – The 3M system supports URI Generators, which are templates for creating an URI. These templates are defined in an XML file.

**Target Schema(s)** – The 3M system supports schema that are defined in different forms (see [The Configuration Tab is](#page-23-0)  [used to configure various 3MEditor options. Options so far:](#page-23-0)

#### **[Source Analyzer](#page-23-0)**

The source analyzer [option is simply to choose whether you want to choose source nodes from a pull down of available](#page-23-0)  [elements, or whether you simply want to type them in yourself. In order to enable the pull down, you will have to](#page-23-0)  [upload a source schema or an example xml file first. Even if Source Analyzer is enabled, you can always ignore its](#page-23-0)  [suggestions, type something different and click Enter.](#page-23-0)

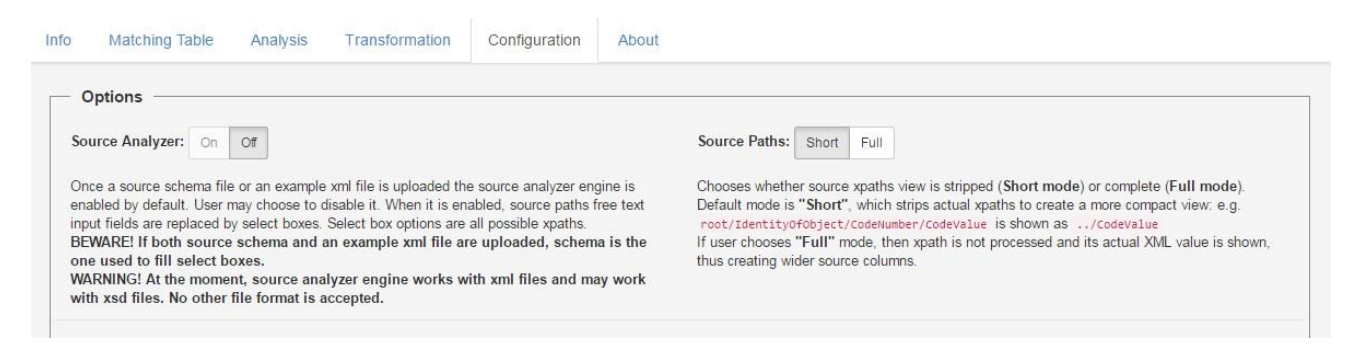

#### [Source](#page-23-0) **Paths**

**By default,** [source paths are stripped and a more compact view is presented to the user. However, sometimes users](#page-23-0)  prefer to [show the entire xpath. This option allows the user to choose between "short" and](#page-23-0) "full" paths.

#### [Generators](#page-23-0)

[The generators option is simply to choose whether you want to choose generator \(instance or label\) names from a pull](#page-23-0)  [down of available generators, or whether you simply want to type them in yourself. Available generators are either](#page-23-0)  built-[in or provided by an uploaded generator policy file. Even if "Generators" is set to "Auto" , you can always ignore](#page-23-0)  [its suggestions, type something different and click Enter.](#page-23-0)

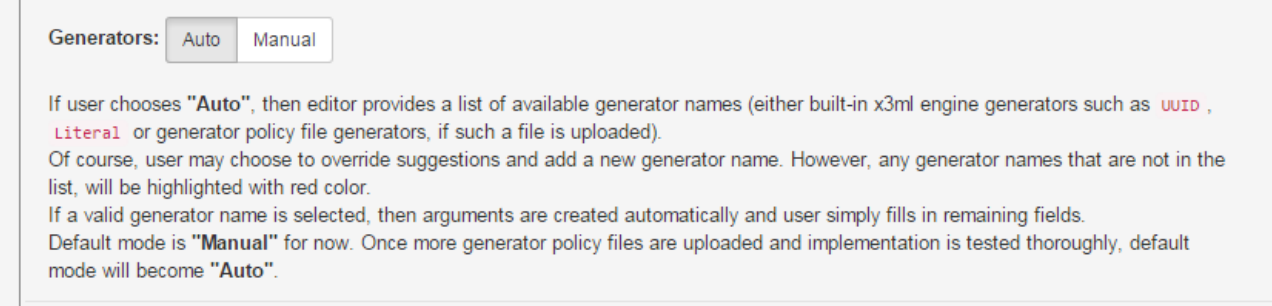

#### [Target A\)](#page-23-0).

RDFS is the acronym for Resource Definition Framework Schema. The namespace is http://www.w3.org/2000/01/rdfschema#. It includes, for example, **rdfs:label**. Other target schemata include:

SKOS – this defines a schema including properties such as **skos:prefLabel** (the preferred label for a concept), narrower, broader, scope note, scheme, and so on. The SKOS namespace is [http://www.w3.org/2004/02/skos/core#.](http://www.w3.org/2004/02/skos/core) It includes, for example, **skos:prefLabel**.

These target schema will usually be defined with a namespace. Most schemas or ontologies are defined with a web address. These can be shortened by a name space. For example, the SKOS schema is available at http:// http://www.w3.org/2004/02/skos/core#. The namespace of SKOS is used to replace the main URI address so that http://www.w3.org/2004/02/skos/core#prefLabel becomes **skos:prefLabel**.

**A Mapping Definition File (X3ML)** - When the source scheme is mapped to the target schemas it produces a mapping definition file that describes the mapping. It also includes information about how to create the URI's for the nodes that will be generated. Details of X3ML are described below. Mapping from source to target schemas requires a knowledge of the source schema and the target schema.

Mapping files can be exported from 3M and they will be zipped into a compressed file. These files can be re-imported back into 3M if required creating a new mapping instance. (See export and import on the **more** menu).

# <span id="page-14-0"></span>7.3 X3ML

The 3M tool is a software application designed to support data mapping. It needs a mechanism for recording the alignment between source and target schemas. X3ML is an XML schema (Extensible Markup Language) designed to support the processes and functions of the Synergy data provisioning reference. It provides a clear definition of the mapping between the source schema and the target schema including the relationship and other logic to support a robust transformation of data. It records these things in a way as clear as possible so that it is even possible to understand a mapping from the source X3ML file and see exactly how 3M processes a mapping definition. 3M itself currently works by mapping from a XML source, usually an export of data from a source information system.

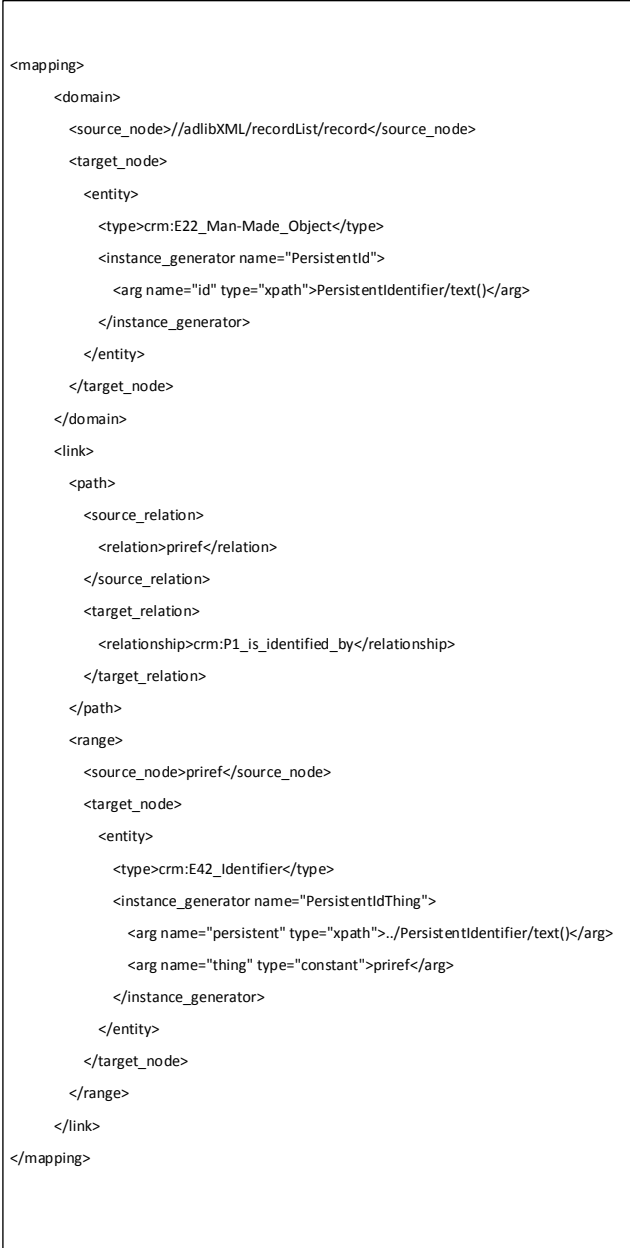

The following example shows the different parts of the X3ML schema:

The **mapping** element denotes the start of a mapping. A domain is the CRM entity from which relationships to other CRM entities originate. In this example the domain is the object itself. The object record (in this case identified with the source element 'record') has a source node of;

### **adlibXML/recordList/record**

This is the schema element in the source XML which represents the object record and which is contained in the X3ML <**source\_node>** element. This is followed by the **<target\_node>** – the element in the CRM that denotes the object. In this case **E22\_Man-made\_Object**. In this example the target has also been assigned a **URI** which is created using the <**instance\_generator>** node. Each instance generator has a name and some arguments – more later.

Once the domain is specified links are then attached to the domain which link to other entities. The link or relationship has a source, in this case **priref**. **priref** is an XML element **<priref>** in the source file which is immediately below the domain path, e.g., **adlib/recordlist/record/priref. Priref** is relative to the domain path, **adlib/recordlist/record**.

The target relationship is **P1\_is\_identified\_by** – so priref in the source is mapped firstly to a relationship **P1\_is\_identified\_by**.

**Priref** is also mapped to the target node. It is not just the field or element that determines the relationship but is also the field that determines the target node. The target node is **E42\_Identifier**.

Again this node is, in another part of 3M, assigned a URI through an **instance generator**. In this case part of the

instance generator uses the value inside the priref element. The statement **../PersistentIdentifier/text()** means, go back up the hierarchical one place (i.e. from **adlib/recordlist/record/priref** to **adlib/recordlist/record** and then go to **adlib/recordlist/record/PersistentIdentifier** and get the text, or the value, inside that element.

These element addresses are explained in more detail below – see XPATH. Any number of links may be associated with a particular domain.

# <span id="page-15-0"></span>7.4 XPATH

3M is a developing system ultimately designed to be used by non-technical users. However, in its current iteration not all the technical elements of mapping have been eliminated. The mapping system and URI generator rely on a basic knowledge of XPath. XPath is a W3C (World Wide Web Consortium) recommendation that uses path expressions to navigate through XML documents. It actually provides a syntax for defining parts of an XML document. XML documents are treated as trees of nodes. The topmost element of the tree is called the root element. A detailed tutorial on XPath is available in http://www.w3schools.com/xsl/xpath\_intro.asp

XPath uses path expressions to select nodes in an XML document. The node is selected by following a path or steps. The most useful path expressions, listed in [http://www.w3schools.com/xsl/xpath\\_syntax.asp:](http://www.w3schools.com/xsl/xpath_syntax.asp)

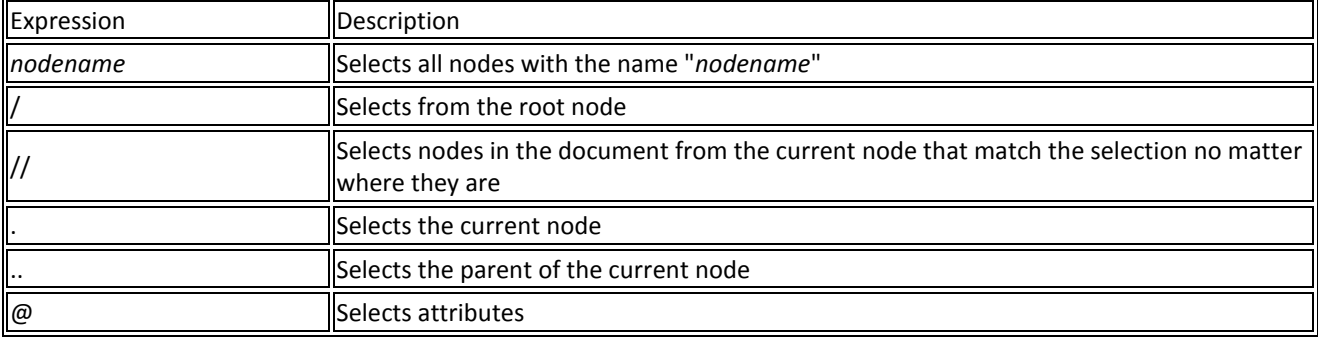

|   | xml version="1.0" encoding="UTF-8"2                                                                            |
|---|----------------------------------------------------------------------------------------------------|
|   | FicadlibXML>                                                                                                   |
| ⊟ | <recordlist></recordlist>                                                                                      |
| ₽ | <record created="2010-05-01T15:19:44" modification="2015-03-20T14:59:41" prizef="1" selected="False"></record> |
|   | <administration.name></administration.name>                                                                    |
|   | <value lang="neutral">Nederlandse Geschiedenis</value>                                                         |
|   | <value lang="0">History</value>                                                                                |
|   | <value lang="1">Geschiedenis</value>                                                                           |
|   |                                                                                                    |
|   | <exhibition></exhibition>                                                                                      |
|   | <exhibition.title></exhibition.title>                                                                          |
|   | <title>Held- A</title>                                                                                         |
|   | <venue>De Nieuwe Kerk</venue>                                                                                  |
|   | <priref>1063</priref>                                                                                          |
|   |                                                                                                    |
|   |                                                                                                    |
|   | <object.number>NG-1991-4-24</object.number>                                                                    |
|   | <owner>De Staat der Nederlanden</owner>                                                                        |
|   | <persistentidentifier>RM0001.COLLECT.1</persistentidentifier>                                                  |
|   | <priref>1</priref>                                                                                             |
|   |                                                                                                    |
|   | <record created="2010-05-01T14:19:44" modification="2015-03-20T14:59:41" prizef="3" selected="Palse"></record> |
|   | <adminiatration.name></adminiatration.name>                                                                    |
|   | <value lang="neutral">Nederlandse Geschiedenis</value>                                                         |
|   | <value lang="0">History</value>                                                                                |
|   | <value lang="1">Geschiedenis</value>                                                                           |
|   |                                                                                                    |
|   | <exhibition></exhibition>                                                                                      |
|   | <exhibition.title></exhibition.title>                                                                          |
|   | <title>Held- A</title>                                                                                         |
|   | <venue>De Nieuwe Kerk</venue>                                                                                  |
|   | <priref>1063</priref>                                                                                          |
|   |                                                                                                    |
|   |                                                                                                    |
|   | <object.number>NG-1991-4-1</object.number>                                                                     |
|   | <owner>De Staat der Nederlanden</owner>                                                                        |
|   | <persistentidentifier>RM0001.COLLECT.3</persistentidentifier>                                                  |
|   | <briref>3</briref>                                                                                             |
|   | $\langle$ /record>                                                                                             |
|   |                                                                                                    |
|   | $-\epsilon$ /adlibXML>                                                                                         |
|   |                                                                                                    |

<span id="page-15-1"></span>*Figure 5: source XML excerpt*

In [Figure 5](#page-15-1) an excerpt of a source XML document representing two records is displayed. The table below lists some desired actions in 3M, the path expressions that can be used and the result of the expressions. It should be noted that if the path starts with a slash ( / ) it always represents an absolute path to an element:

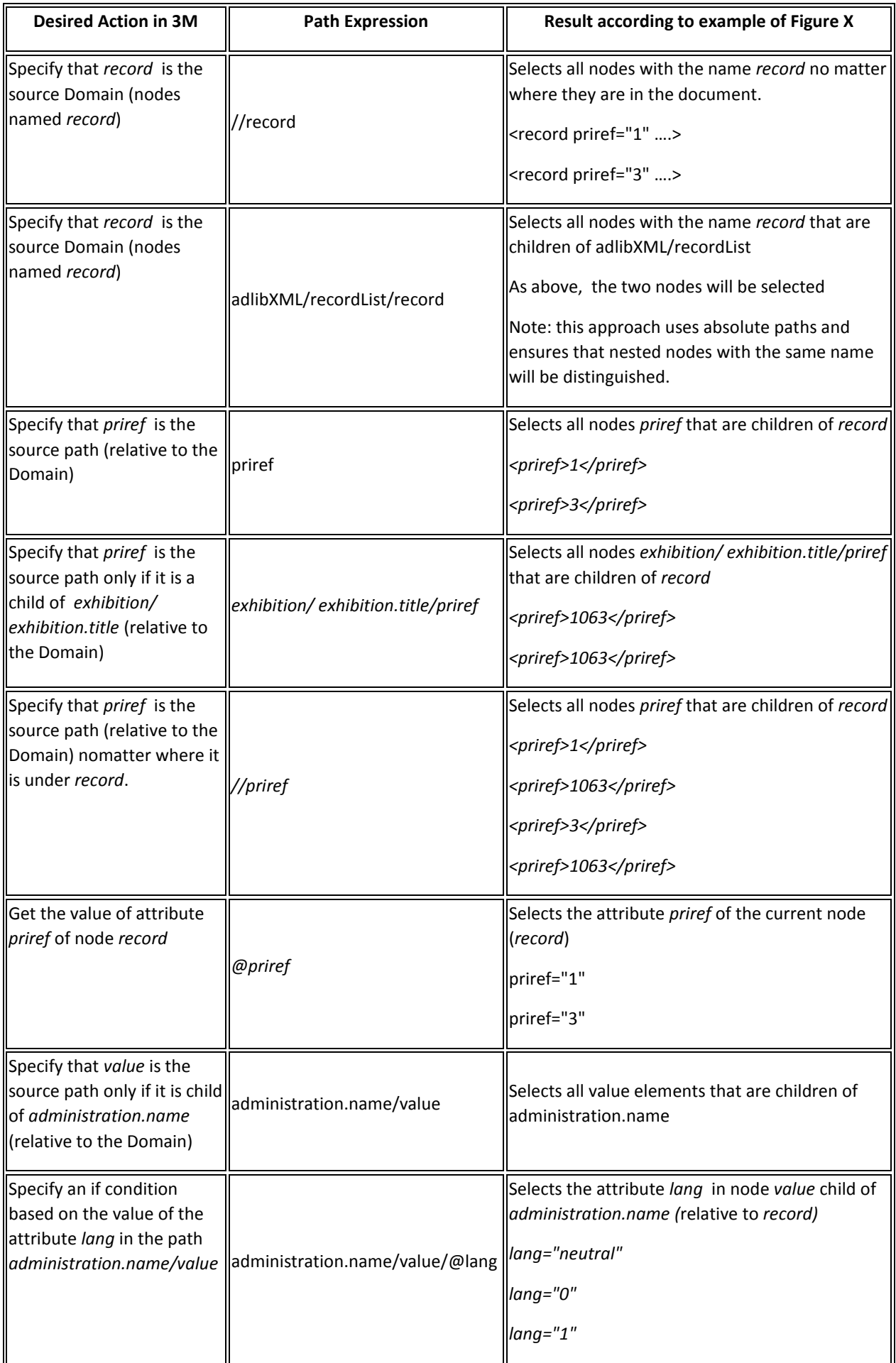

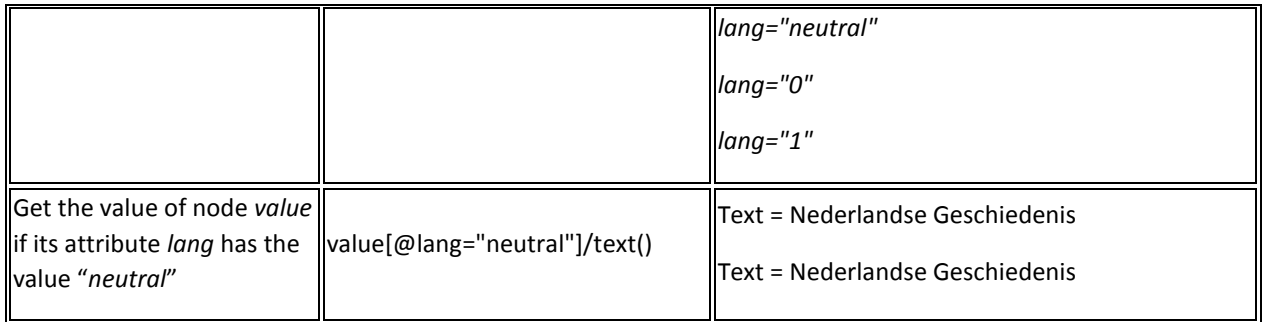

# 7.4.1 Where is XPath used?

### **Source Nodes**

In the mapping table source nodes can be inserted relative to the domain node. If the domain path is **adlibXML/recordList/record** and the source node for a link is **adlibXML/recordList/record/priref**, then the source node could simply say **priref.** Occasionally the source node might not be a direct descendent of the domain and some XPath may be required.

### **Rules**

The testing of data using rules often needs XPath statements since a mapping may dependent on a value attached to a different element than the source node.

### **Instance Generator**

XPath statements are also used in generating URIs where the data in the source is used to form Uniform Resource Identifiers.

# <span id="page-18-0"></span>7.5 Simple Knowledge Organisation System (SKOS)

SKOS is a specification and schema supporting concept terms such as those used in thesauri, classification schemes, subject heading systems and taxonomies within the framework of the Semantic Web. The aim is not to replace original conceptual vocabularies but allow them to be ported as Linked Data enabling wide re-use and better interoperability using the web.

Typically you would start a new mapping file for concepts. This means that in the core file you may end a mapping with E55 Type and assign a URI, for example, [http://collection.rijksmuseum.org/id/thesauri/12245.](http://collection.rijksmuseum.org/id/thesauri/12245) Another mapping file using the same URI scheme picks up from the main mapping file.

Here is the main mapping on the domain **E22\_Man-Made\_Object.** The **concept** has a **prefLabel** (a literal label) **but** this isn't really necessary and will be duplicated alongside other SKOS properties in a separate mapping file.

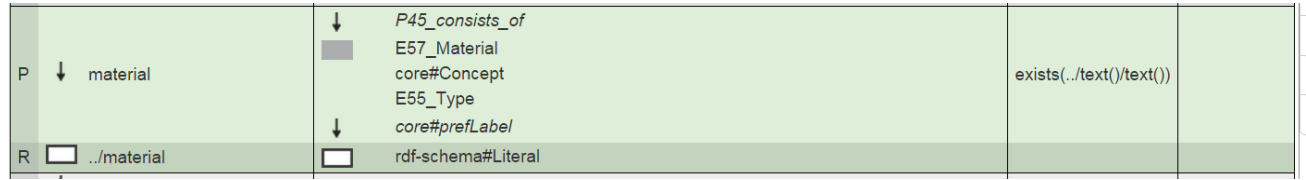

### The separate mapping file for Materials looks like this;

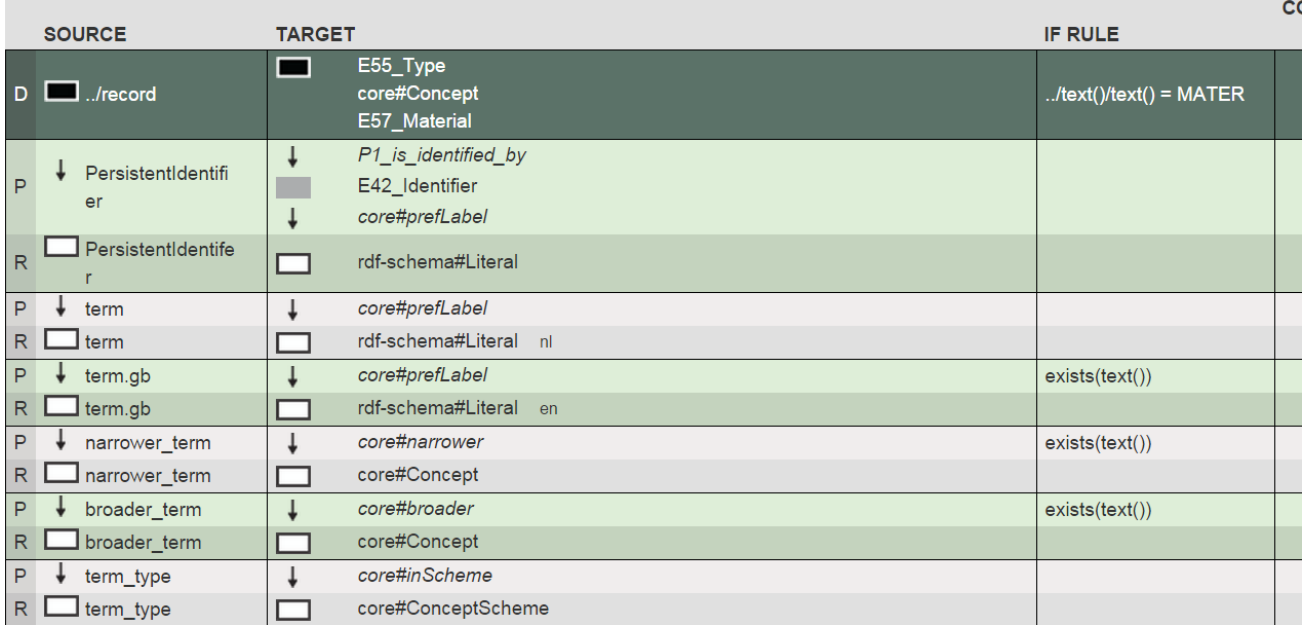

The domain is the range of the previous mapping in **E22 Man-Made Object** and the links just connect to that domain. Clearly this could have been defined in the main mapping file, but separating them reduces the size of the main mapping file and makes things clearer.

An example is the term "gold". This has an identifier representing the concept, with a **prefLabel** that is defined in both Dutch and English ('goud' and 'gold'). We used the "Add instance info" option to define the languages for each as 'en' and 'nl'. A key component of SKOS is the ability to represent hierarchies using [broader](http://www.w3.org/TR/skos-reference#broader) and narrower terms, enabling the hierarchical links. This provides relationships to other concepts, for example, a concept with the label, '14 carat gold' (narrower) and a broader term could be a concept with the label, 'transition metal'. Terms belong to a concept scheme (a particular authority) and different concept schemes from different organisations may appear in an aggregated dataset but can also be linked to other schemes, doe example, using the skos property, 'exactMatch'. Representation in SKOS can also be associative (non-hierarchical) links, such as the relationship between one type of event and a category of entities which typically participate in it.

# <span id="page-19-0"></span>8 Using the FORTH 3M Service

The 3M implementation at FORTH can be accessed using a normal Web Browser at [http://www.ics.forth.gr/isl/3M/,](http://www.ics.forth.gr/isl/3M/) and is free to use. However, you must first register an account to get a username and password. From the login screen choose the sign up link and complete the form below. Fields with an '\*' are mandatory.

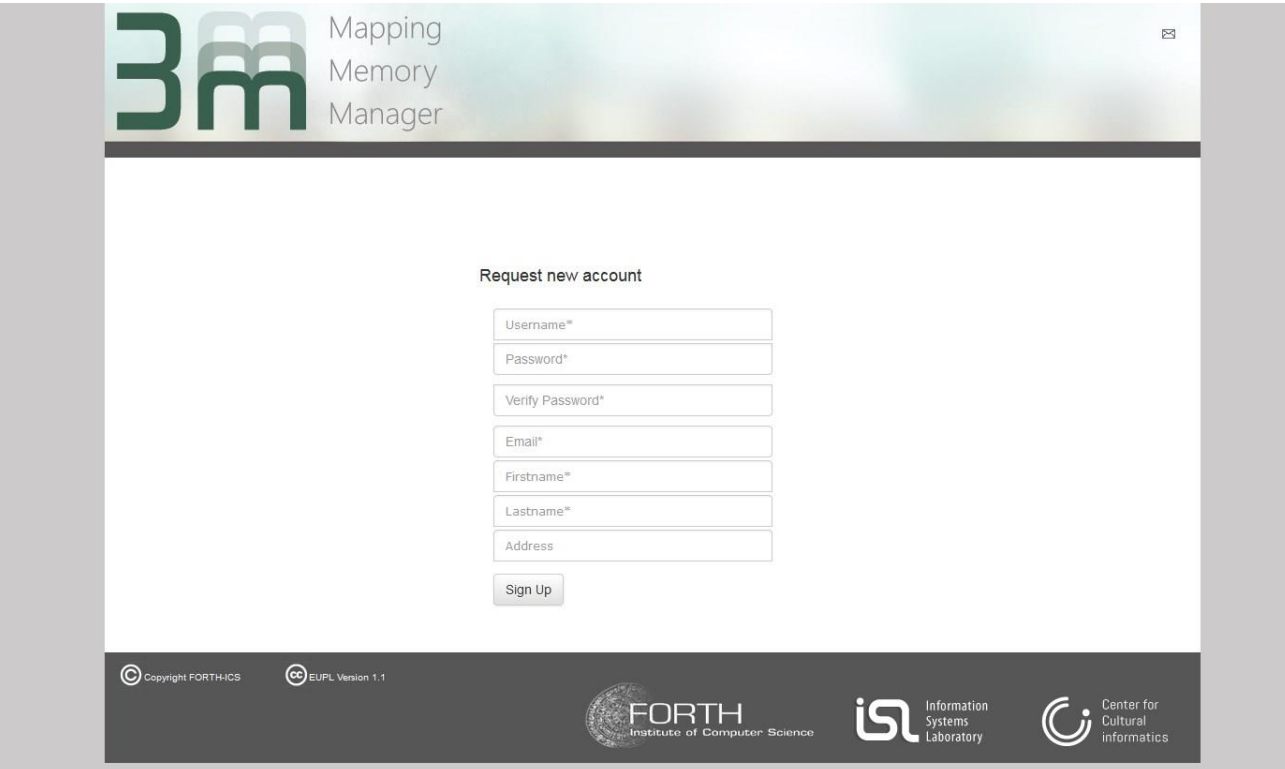

### If successful you will be invited back to the login screen

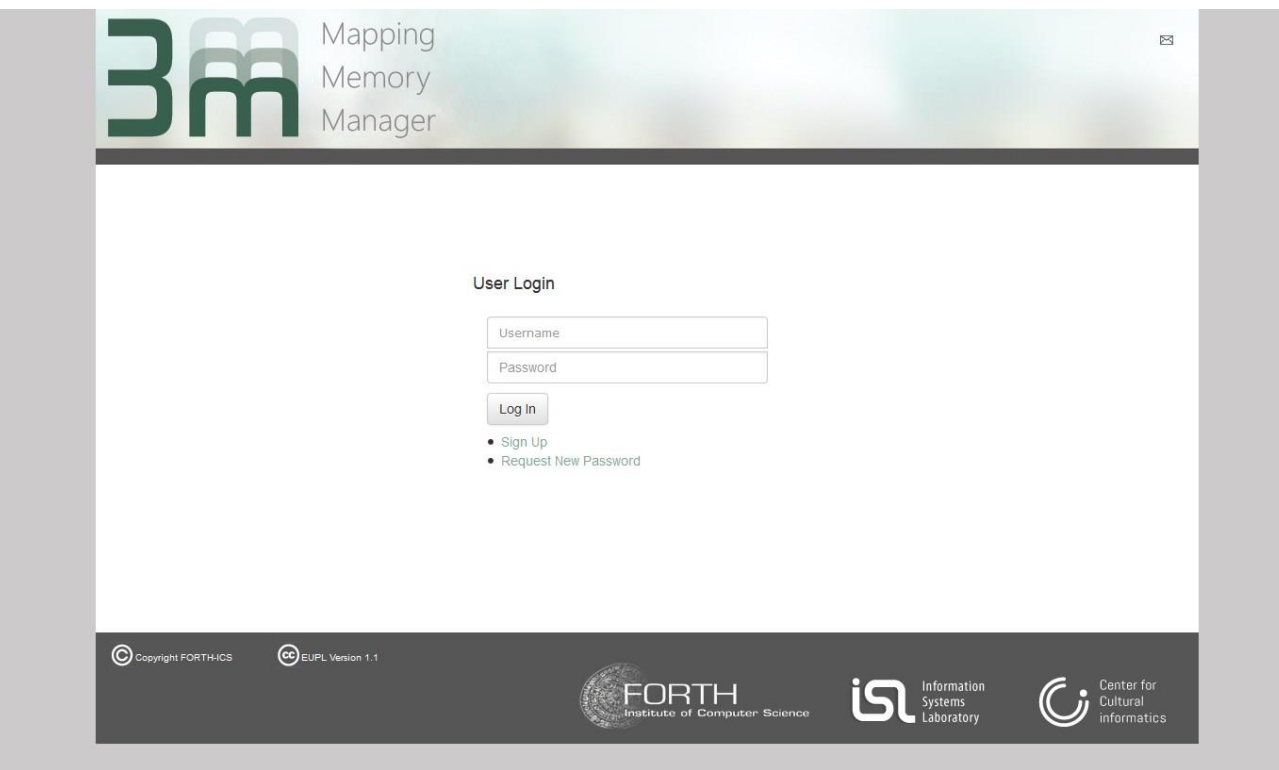

You can then logon with your username and password immediately and view 3M welcome screen.

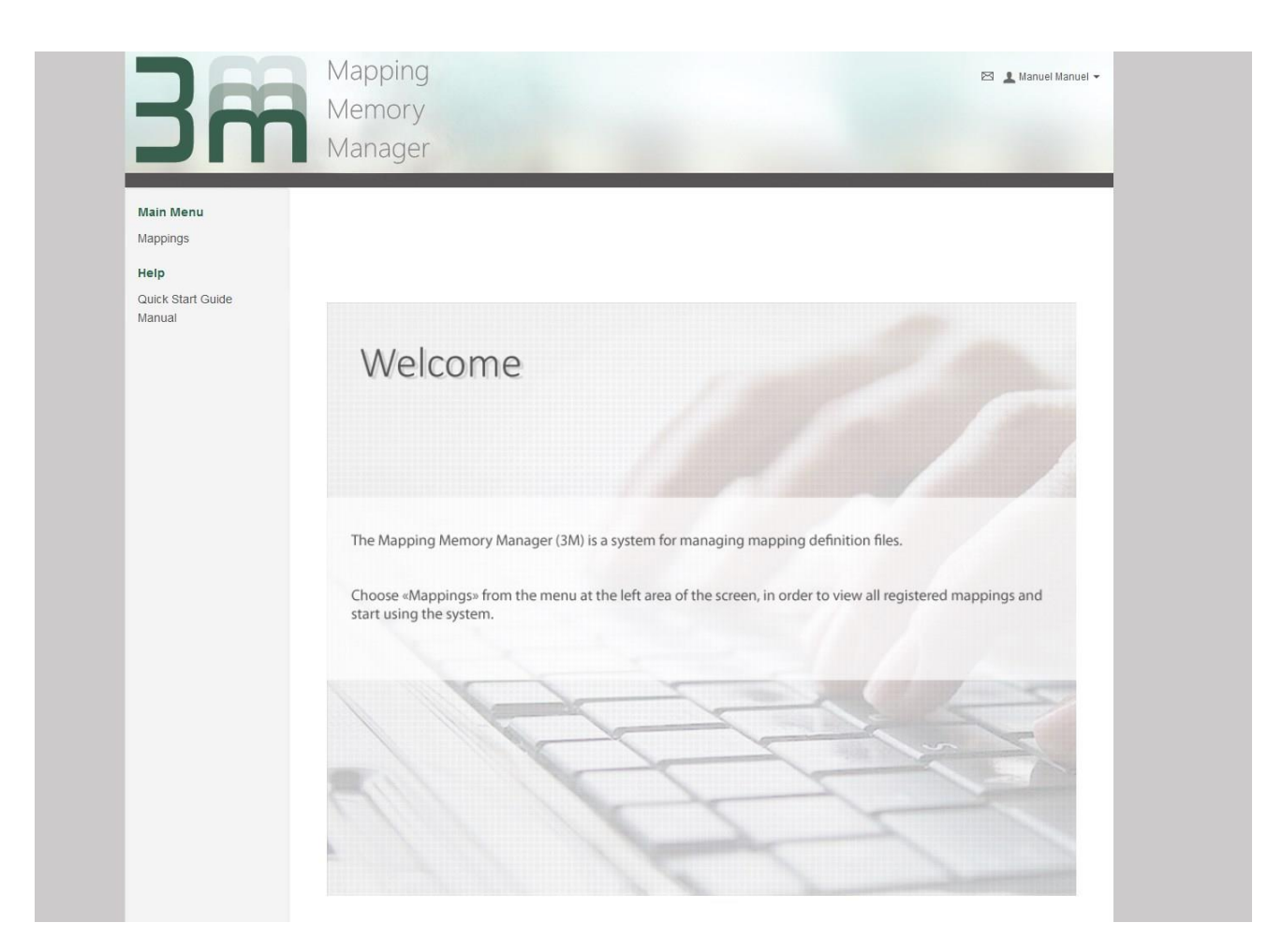

# <span id="page-20-0"></span>9 Creating a new Mapping

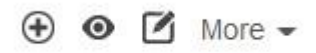

# <span id="page-20-1"></span>9.1 Create

When you create a new mapping you are asked to give it a title, optionally select one or more of the proposed Target Schema and then click **Finish**. 3M proposes a list of Target Schemata but it is not restricted to these. Later on, the user can load more Target Schemata (see [Info](#page-21-2) Tab).

The proposed Target Schemata include CIDOC CRM and a suite of CRM extensions suitable for specific applications (http://www.ics.forth.gr/isl/index\_main.php?l=e&c=229).

- $\bullet$  CIDOC CRM v6.0 the core ontology
- CRMdig 3.2 a model for provenance metadata
- CRMgeo 1.2 a spatiotemporal model
- CRMsci 1.2. 2 a scientific observation model
- CRMarchaeo 1.2.1 an excavation model
- FRBR 2.1 modelling the new library practice of IFLA
- CRMext4SKOSandLabel 1.2 some of the basic properties of SKOS (Simple Knowledge Organisation System) used to provide authority information for E55 Types (see later), for example **prefLabel, broader, narrower**, **scopenote**; and the RDFS schema which provides useful properties like **rdfs:label**, used for simple string values.
- CRMpc 1.0 an implementation of the *properties of properties* (the ".1" properties) of CIDOC CRM in rdf

If a new mapping is created successfully then the id of the new mapping is displayed. You can use the mappings link to return to the main screen.

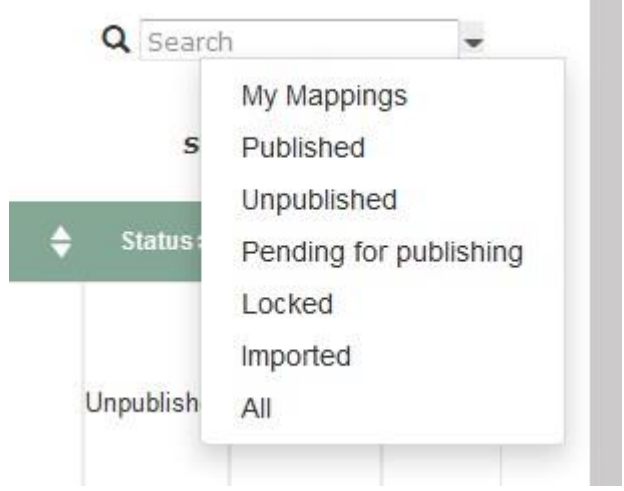

# <span id="page-21-0"></span>9.2 Finding your mapping

The number of mappings on the FORTH implementation of 3M is increasing. However, you can search for a mapping (title, id, username) and you can also sort and filter the mappings. This includes the ability to filter down to the mappings that you are able to edit – "your mappings". Use the pulldown symbol next to the search function to do this.

# <span id="page-21-1"></span>9.3 Configuring your Mapping

Select your mapping from the main screen and choose **Edit** from the main menu. The mapping definition area has a number of tabs. These are:

# <span id="page-21-2"></span>9.3.1 Info Tab

This includes project information about the mapping and the people involved in it, the source schema, the target schemas, the sample data file, the generator policy file. Clicking Edit on the Info screen allows you to add information about your mapping and add source and target schemas.

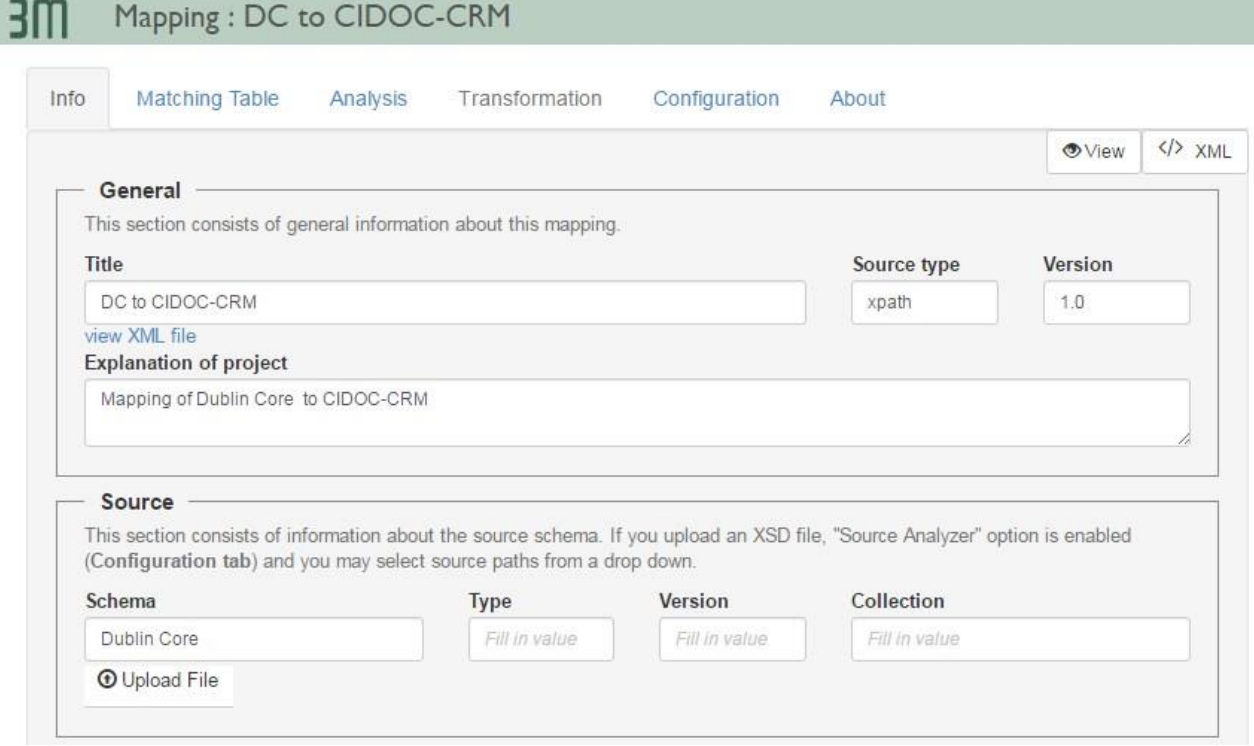

Give you mapping a different title if you need to and provide some additional description about your mapping project. You can upload a source schema, this might be an example XML file or an XML schema file. Valid formats are, XML (a data file), XSD (a XML schema file). This allows you to reference the element names from the source XML in the Matching Table when picking Source Nodes. (Note that source analyzer must be set to On. This setting is found on the configuration tab)

You can also add target schema, either different ones or news versions of the ones selected during the mapping creation.

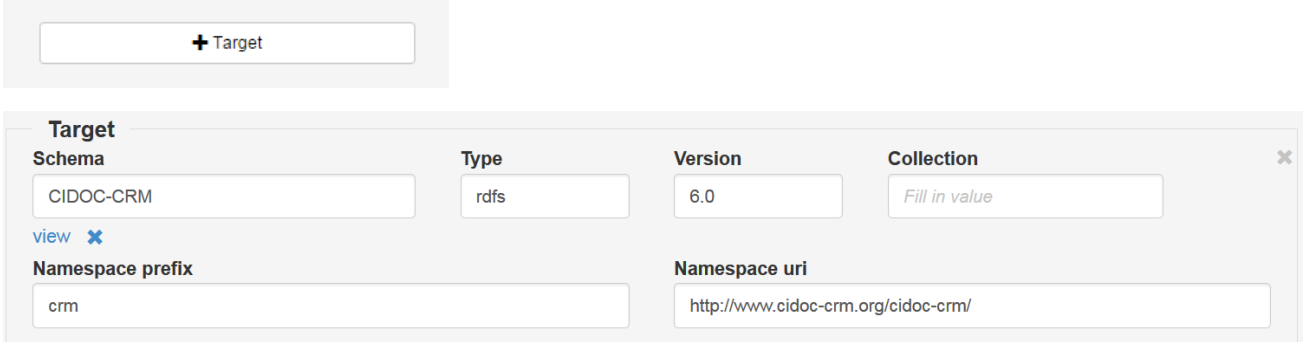

When you add a target schema you should fill in the information – the schema name, the type of file, the version of the schema, the namespace prefix and the full namespace uri.

The prefix is a short name that replaces the full URI name. In the example instead of referring to an ontology class or property like this –

#### **http://www.cidoc-crm.org/cidoc-crm/E22\_Man-Made\_Object**

…it can be represented as

#### **crm:E22\_Man-Made\_Object.**

Finally, some additional information can be provided including sample data, for example, the same source data (XML) or an HTML example, a generator policy XML file (used to create URIs) and when the mapping is complete and processed, the resulting Linked data file.

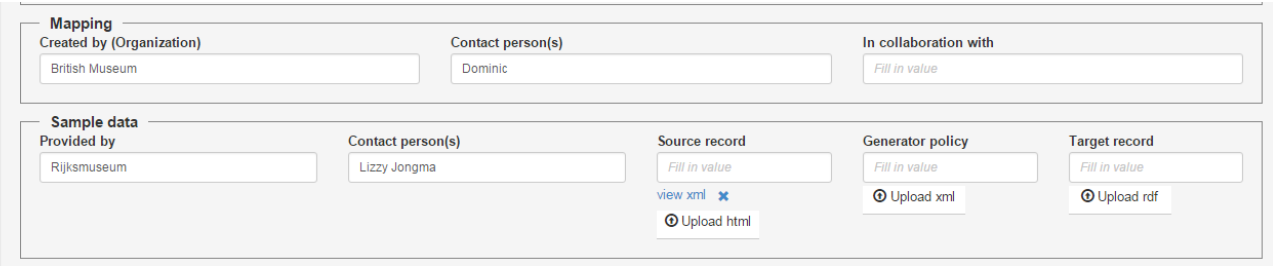

# 9.3.2 Configuration Tab

<span id="page-23-0"></span>The Configuration Tab is used to configure various 3MEditor options. Options so far:

#### **Source Analyzer**

The source analyzer option is simply to choose whether you want to choose source nodes from a pull down of available elements, or whether you simply want to type them in yourself. In order to enable the pull down, you will have to upload a source schema or an example xml file first. Even if Source Analyzer is enabled, you can always ignore its suggestions, type something different and click Enter.

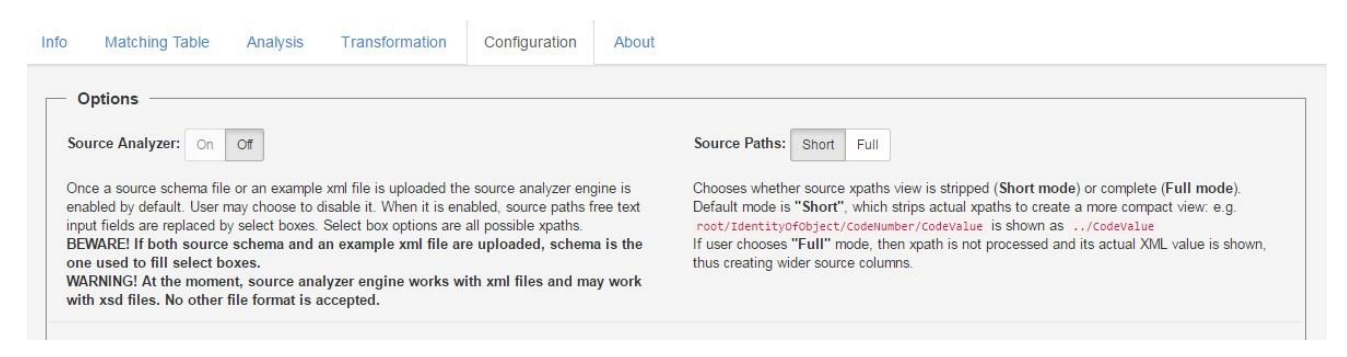

#### **Source Paths**

By default, source paths are stripped and a more compact view is presented to the user. However, sometimes users prefer to show the entire xpath. This option allows the user to choose between "short" and "full" paths.

#### **Generators**

The generators option is simply to choose whether you want to choose generator (instance or label) names from a pull down of available generators, or whether you simply want to type them in yourself. Available generators are either built-in or provided by an uploaded generator policy file. Even if "Generators" is set to "Auto" , you can always ignore its suggestions, type something different and click Enter.

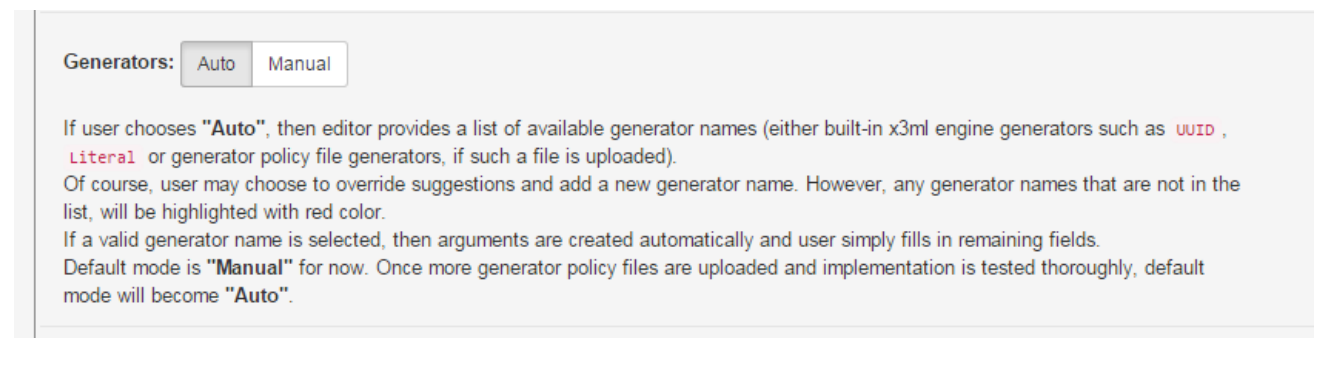

#### **Target Analyzer**

Generally, there is no restriction on the target schema. However, in the current implementation, the Target Analyzer understands CIDOC CRM and compatible schemata or XML schemata (With restrictions). Other target schemata can be used without the help of the Target Analyzer.

3M uses the RDF encoding of CIDOC CRM version 6.0. Note that this is NOT a definition of the CIDOC CRM, but an encoding derived from the authoritative release of the CIDOC CRM v6.0 on [http://www.cidoc](http://www.cidoc-crm.org/official_release_cidoc.html)[crm.org/official\\_release\\_cidoc.html](http://www.cidoc-crm.org/official_release_cidoc.html)

The target analyzers use different methods for representing schemas (ontologies) when the user clicks on a target pull down list of properties and entities. The eXist analyzer is the default choice. It works with RDFS and RDF files, which contain specific tags. Increasingly, ontologies are being produced in other forms that are not XML (turtle, ntriples). Therefore another reasoner was added (the Jena reasoner) so that other RDF formats can be used. These tools allow the Editor to display only the properties and entities that are valid with a particular mapping context. When target schema is XML, user should choose the XML analyzer, which provides a list od

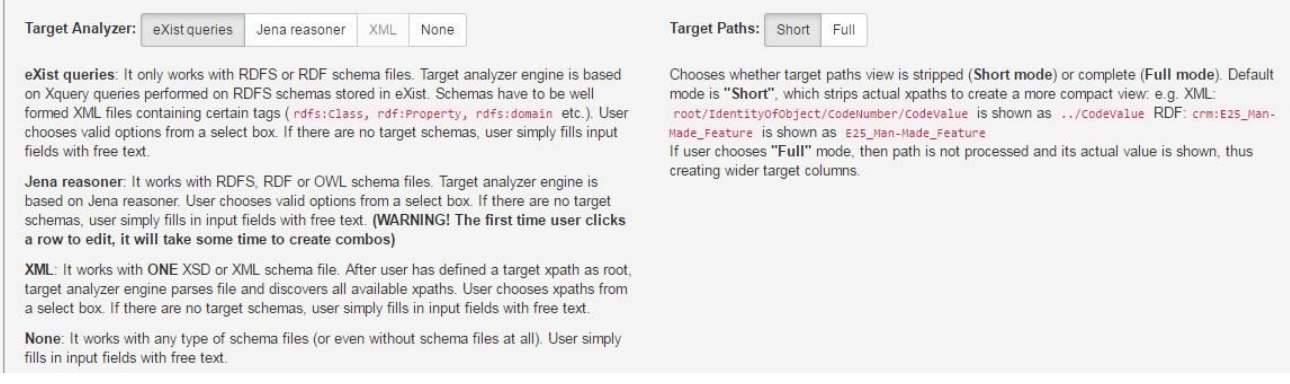

If you wish you can turn these off and simply type in what you want manually.

#### **Target Paths**

By default, target paths are stripped and a more compact view is presented to the user. However, sometimes users prefer to show the entire path. This option allows the user to choose between "short" and "full" paths.

#### **"Mapping Suggester" – Roadmap**

It is the intention that 3M provides a system of mapping suggestions for the CIDOC CRM ontology. This is work that has started but will take time to evolve into a simple user interface.

# 9.3.3 Matching Table

When you first look at a new matching table it always starts with an empty template which requires the first **Domain** 'D'.

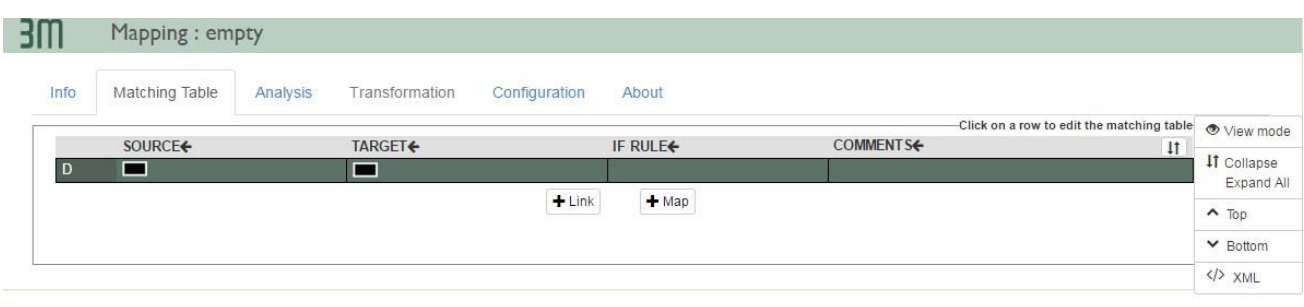

User:math

The columns are:

**Source** - The specific source element from the source XML.

**Target** - The specific part of the target schema to match with the source.

**If Rule** - The ability to add some simple logic to the mapping.

**Comments** - The ability to create some notes about an individual mapping.

A small control panel provides some ancillary functionality.

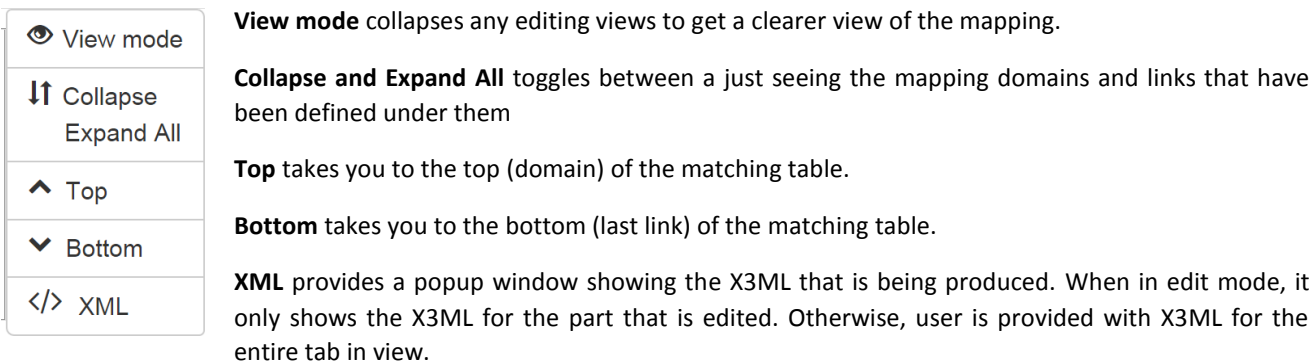

### *9.3.3.1 Domain, Property and Range*

The other elements of a mapping are the **Property** (or **Relationship**) and the **Range**. When relationships are attached (Linked) to a **Domain** the **Property** and **Range** are added to complete the relationship from a **Domain** to another **Entity.**

For example, the target Domain, Man-Made Object, may use a source property (field/element name) "object id" as the basis for a target property, **is identified by,** and a target range which is the entity **Identifier**.

Once you have started your mapping and have an initial **Domain**, other **Domains** may be originated by being target entities creating a hierarchy of domains which can be many levels – reflecting the structure of the CRM . For example, the mapping from **Man-Made\_Object** to **Identifier,** which may then become a domain itself for **E55\_Type**.

# <span id="page-26-0"></span>10 Editing your Mapping

# <span id="page-26-1"></span>10.1 The First Domain

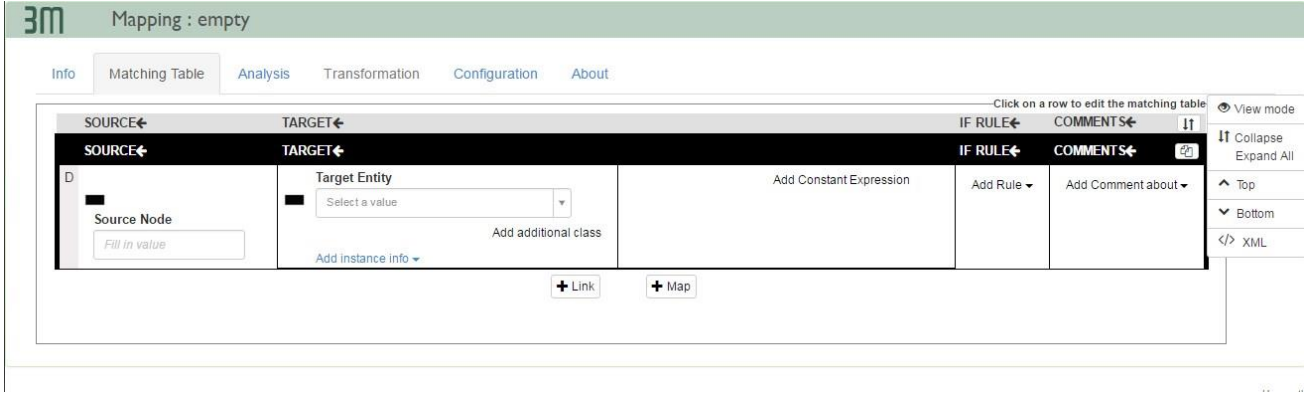

When you first click on the form it opens up the editor to enter the source and target information for the **Domain**. The first mapping for the first **Domain** asks for the **Source Node** and the **Target Entity**. The first Domain is typically the main Domain or focus of interest from which other properties, entities (including events) are connected. It is typically the one that overall defines the rest of the record that you are mapping. This would mean that the **Source Node** for the first domain is typically the XML element that provides the record boundaries or where an individual record starts and stops. For example, in the Rijksmuseum records, the XML starts like this.

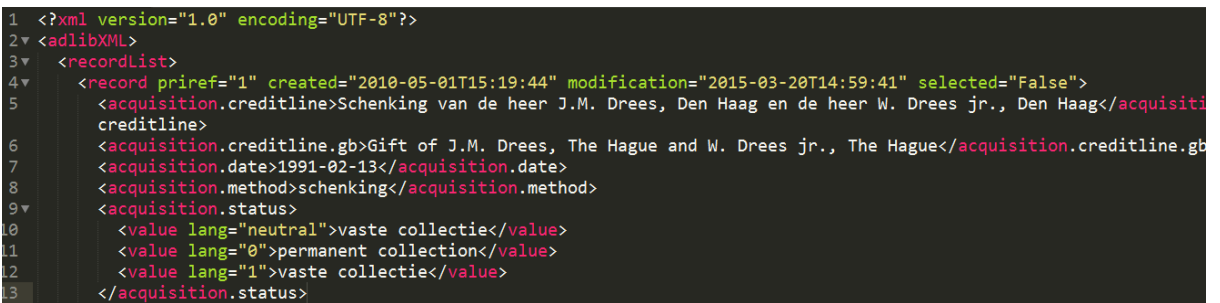

#### **<adlibXML>** is the root of the XML tree

**<recordList>** is an element that groups together a series of records

**<record>** is the element which contains all the elements of a single record.

Therefore **record** is the source element for the thing which will represent a primary, and most likely the first domain of the mapping. At the British Museum, for example, there is a mixture of different things (object types). These are all described as **Man-Made Objects.** However, some items in a museum might not all be "man made" and might be, for example, physical things from nature.

#### **<adlibXML>**

#### **<recordList>**

**<record** priref="1" created="2010-05-01T15:19:44" modification="2015-03-20T14:59:41" selected="False">

In this case I can choose the correct element from the pull down list within "**Source Node"** and choose the "record" element.

#### In this diagram the path **adlibXML/recordList/record** is selected.

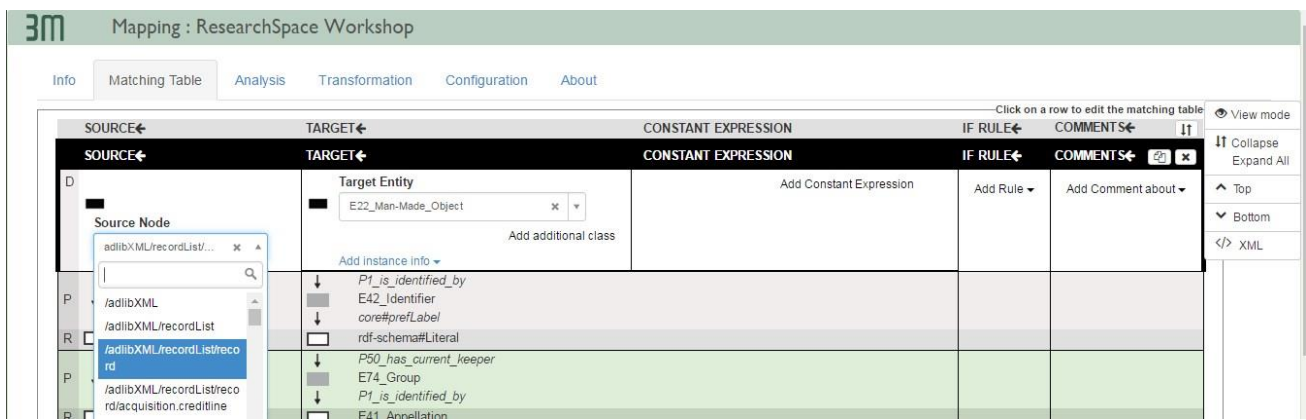

The correct class for this domain can then be selected by choosing from the drop down list in Target Entity. In this case, **E22\_Man-Made\_Object**.

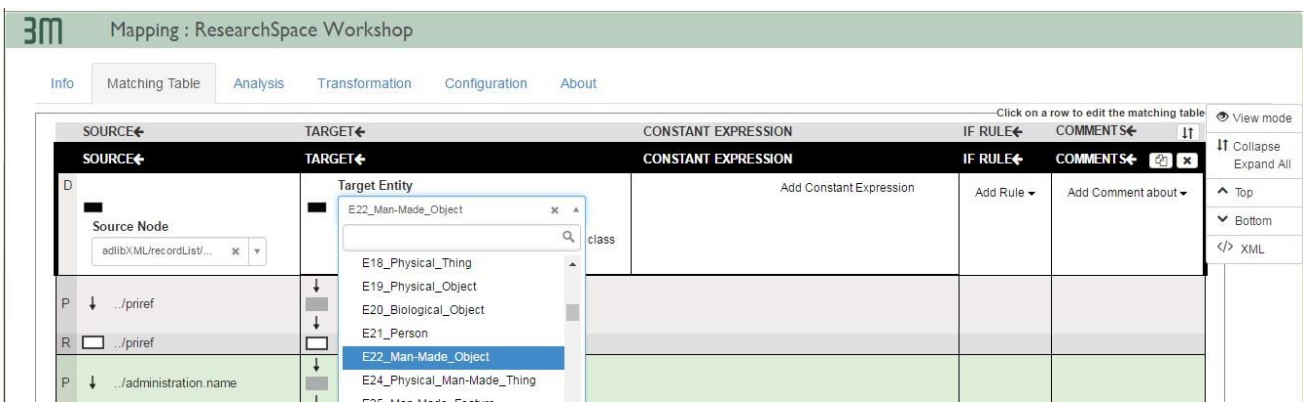

In **view mode** the editor is cleared and I can see the selections from Source and Target clearly.

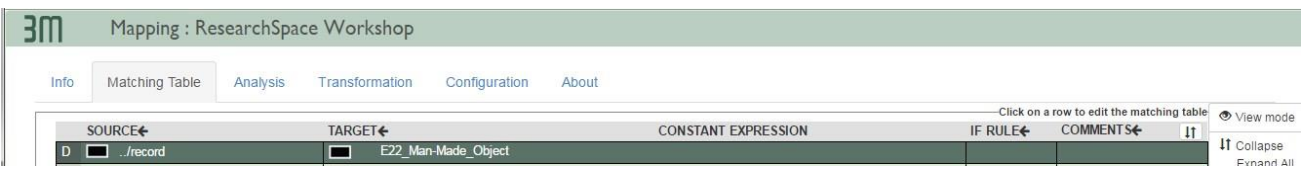

## <span id="page-27-0"></span>10.2 Links & Semantics

If we wanted to map a source field containing an identifier in a record, perhaps an object identifier, it would be a link from the **Domain** of **E22\_Man-Made\_Object**. Let's say that the field is called, '**object\_identifer'.** In the British Museum different identifiers exist and sometimes a single object might have multiple identifiers.

We firstly think about the semantics both the implicit and explicit. Typically the semantics will extend beyond that which is explicit in the database. Consider the following things that we may take for granted within the organisation but which provide better context for external users.

- 1. The field is an identifier for the object.
- 2. It has a value.
- 3. The identifier has a type that distinguishes it from other identifiers.

4. The reason and description for the identifier.

These semantic require a number of entities.

- The object entity
- The identifier entity
- The type entities
- String entities for the values

What are the relationships between these entities?

- An object is identified by an Identifier
- An identifier has a type
- A type has a value and a description
- An identifier has a value.

How are these then represented in 3M? In the following screenshot we can see the relationship between **Man-Made\_Object** and **Identifier** in the CIDOC CRM ontology. Both source relation and source node are both **adlibXML/recordList/record/priref**

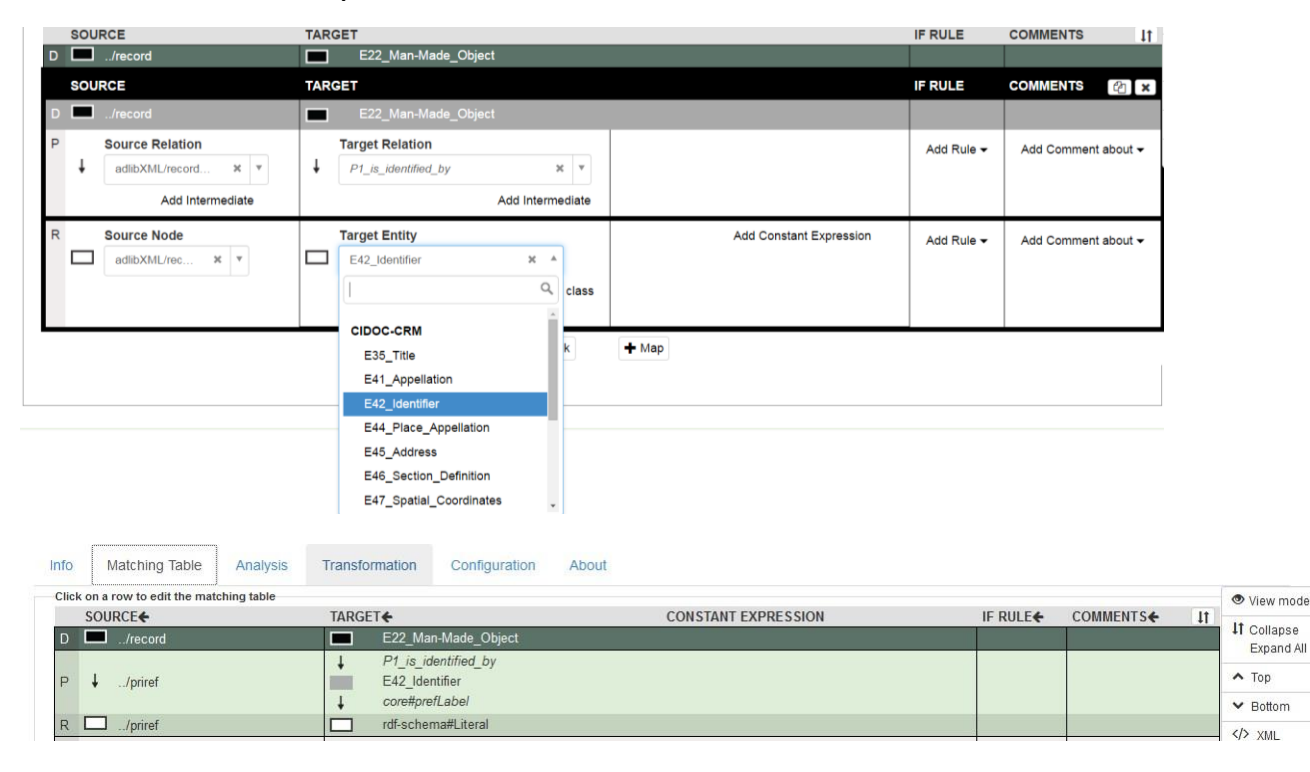

# <span id="page-28-0"></span>10.3 Links & Intermediates

However, we also wanted to represent the value of the **Identifier** which has exactly the same source element. There are two ways to achieve this. The first is to establish another domain, but using **Identifier.** To do this use the + Map button and use the same path that was used for Identifier in the previous domain when it was a target in the '**Man-Made\_Object'** domain.

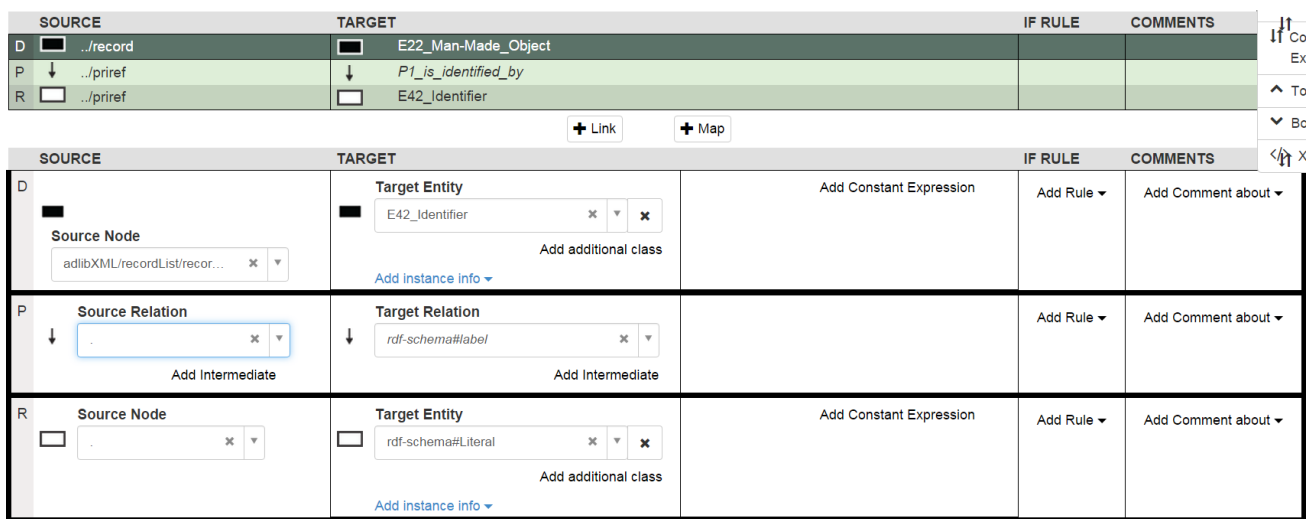

In this method you create one domain for **Man-Made Object** and one domain for **Identifier**

Note: Because the creation of a Domain simply to create a label is inefficient the next version of 3M will allow labels to be inserted on the interface against an entity without the need to create another Domain.

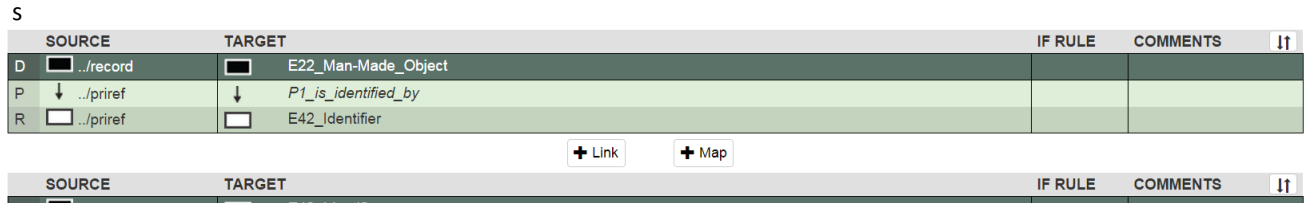

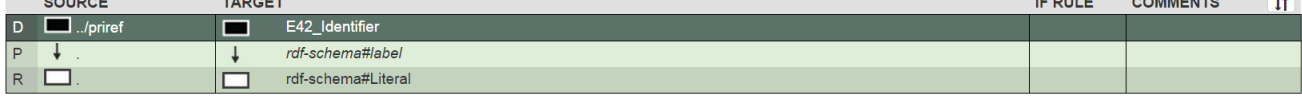

When the file is processed, because E42\_identifier has the same source node and is given the same URI it will produce linked triples in RDF, i.e.;

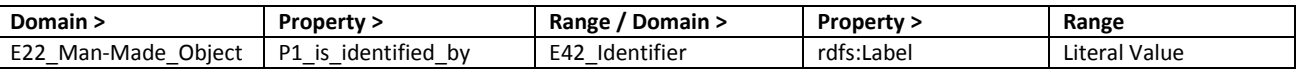

However, to avoid having to create domains when we only have one ultimate target of the mapping we can use an intermediate mapping. This simply means that the ultimate mapping we are interested in goes through an intermediate entity and there are no other mappings we need to address.

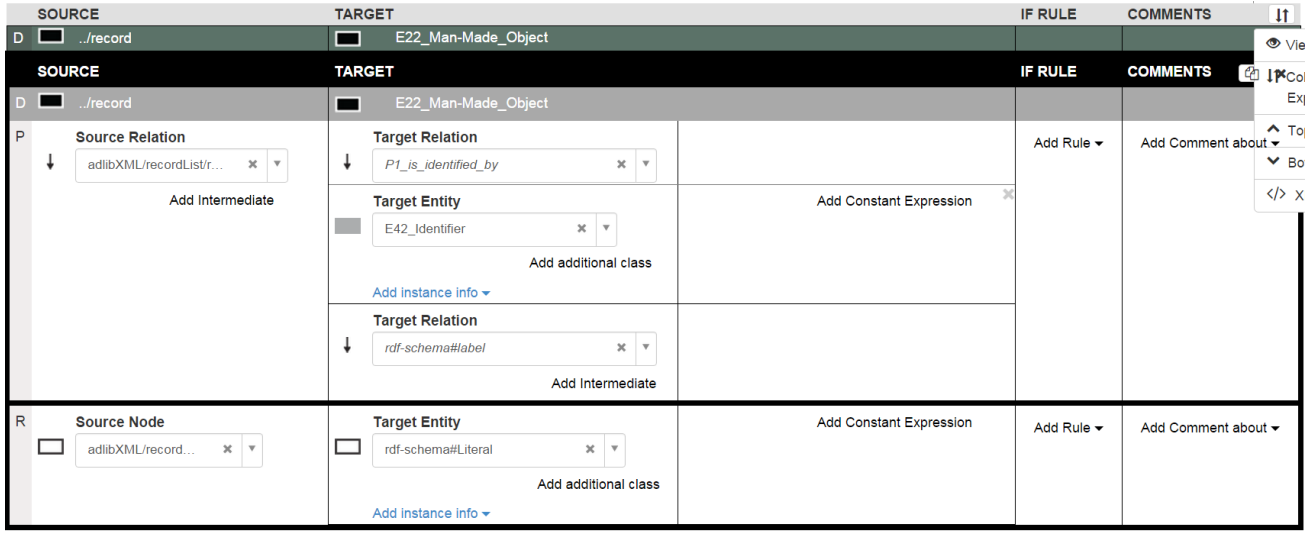

In view mode this looks as follows:

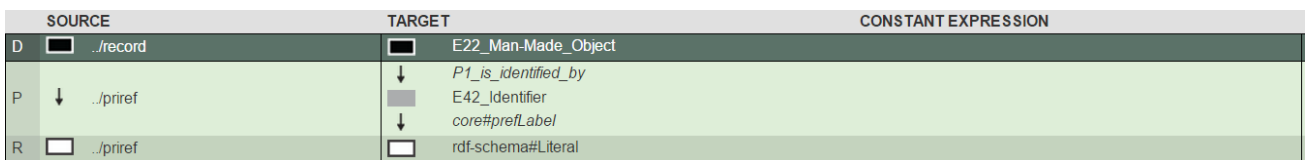

However we also wanted to link to another entity, for example a **Type,** and have a value for Identifier. This means removing the intermediate and replacing it with a separate **Identifier** domain so that we can both document the mapping to the literal identifier value and to the **E55\_Type**.

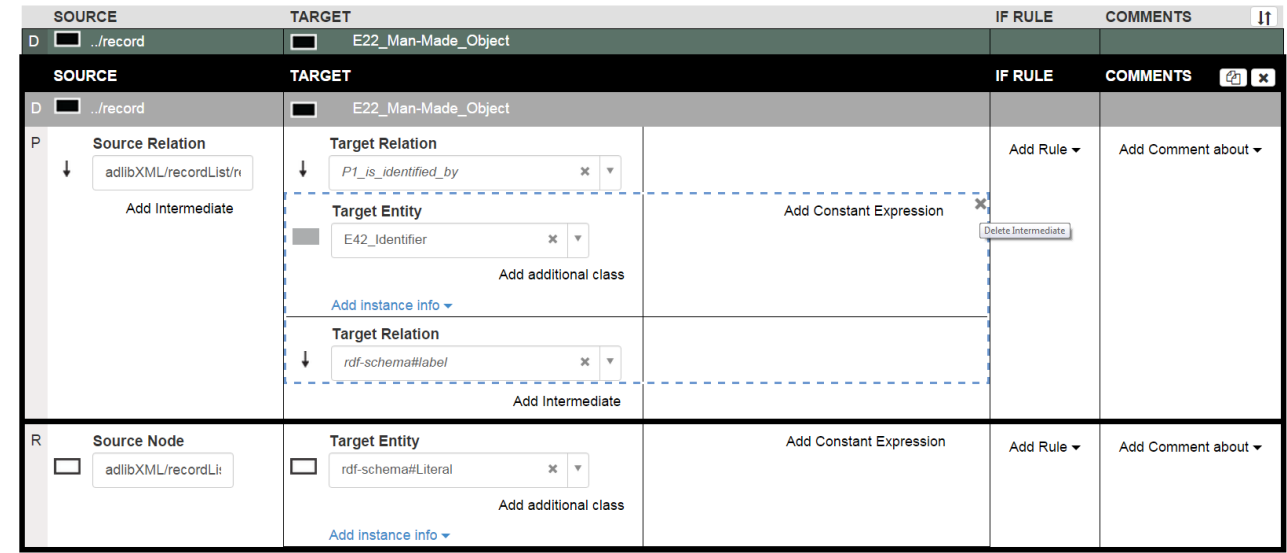

#### The mapping therefore becomes

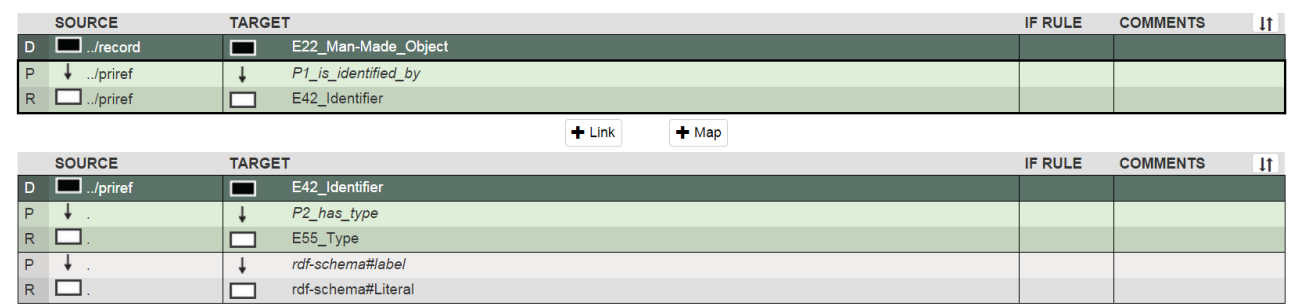

This means that **Identifier** has both a label and a link to **Type** and the authority information is added to that Domain.

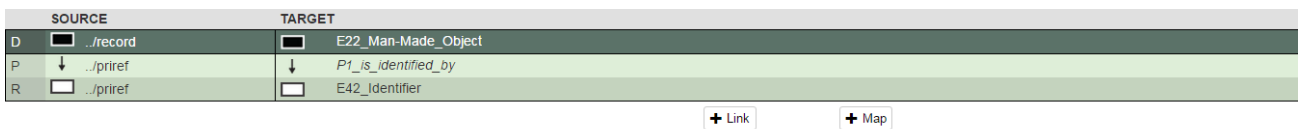

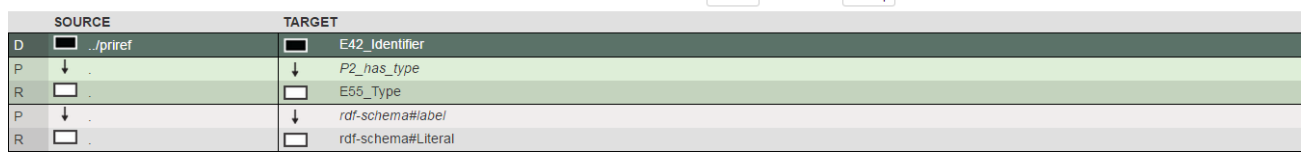

 $+$  Link

 $+$  Map

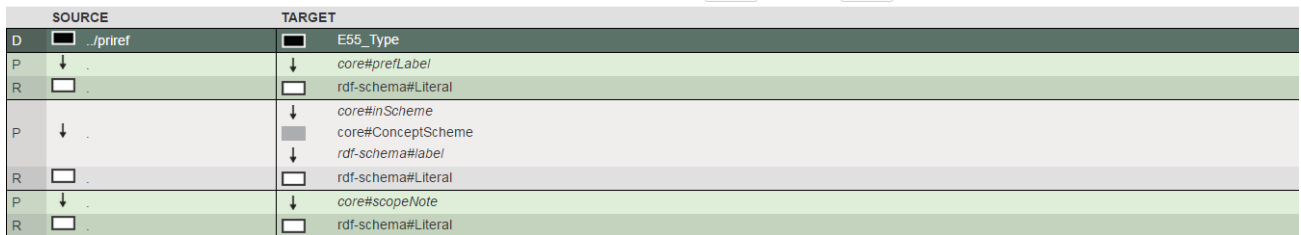

Alternatively, if the types are simply constants that are the same for the same field then we can use constants in the interface itself (see below). Here a relationship using **skos:prefLabel** uses a literal constant **prefLabel**. With the ability to add literals in the interface itself and the ability to add constants, the number of Domains can be reduced.

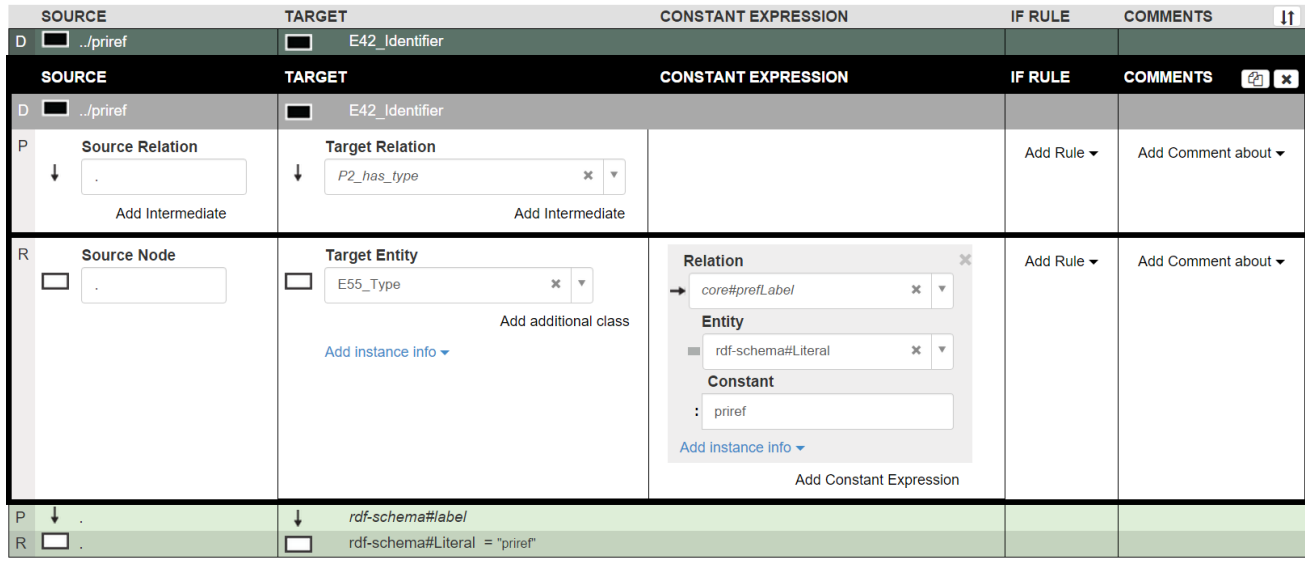

# 10.3.1 Additional

In the example one field is the basis for a range of different semantic statements. The level of information that is recorded changes the way in which the mapping is asserted. If we were not interested in creating **E55\_Type** information for the **E42\_Identifier** but want to record a value, then the mapping can be executed within **E22\_Man-Made\_Object** Domain using E42\_**Identifier** as the intermediate. If we had wanted to create an **E55\_Type** for the **E42\_Identifier** and did not need to add additional information against the **E42\_Identifier** then it can be used as an intermediate for **E55\_Type**. Because we wanted to record information against both the **E42\_Identifie**r entity and the **E55\_Type** entity we needed to create separate domains.

Consider an alternative example using **P1\_is\_identified\_by** with **E41\_Appellation. E41\_Appellation** is used to name a specific instance of an entity (unlike **E55\_Type** which represents concepts and is used to classify and characterize). We may have a department that is the keeper of an object. The mapping would look like this:

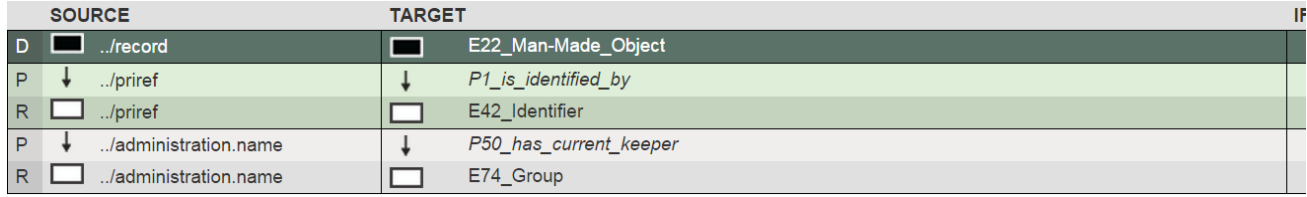

The object has a department which is recorded in the **Source Node** as **administration.name.** The department is the current keeper of the object. We therefore want to express the relationship between the department and the object and we want to say what the name of the department is. We may therefore want to include an Appellation (name) for the department as a literal.

Again this could be expressed through the intermediate of **E39\_Group**.

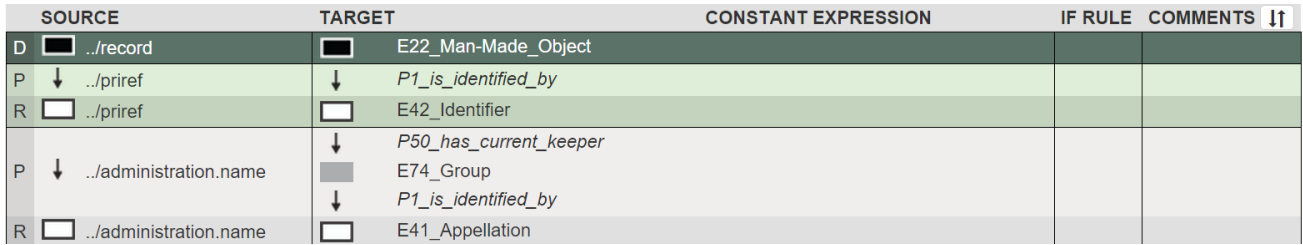

Since it is E41\_**Appellation** that provides the entity to attach a label containing the person's name as a string, we can create an intermediate through **E74\_Group** to **E41\_Appellation.**

The **Appellation** Domain contains a link to a label with the departmental name as a literal.

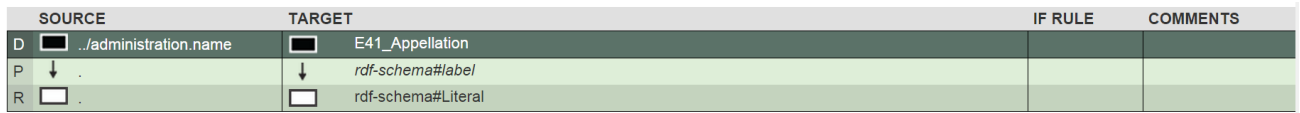

However, if we had wanted to describe the type of name with a constant, for example, "curatorial department" (if administrative.name was a field for curatorial departments), then we can add a constant expression for an entity.

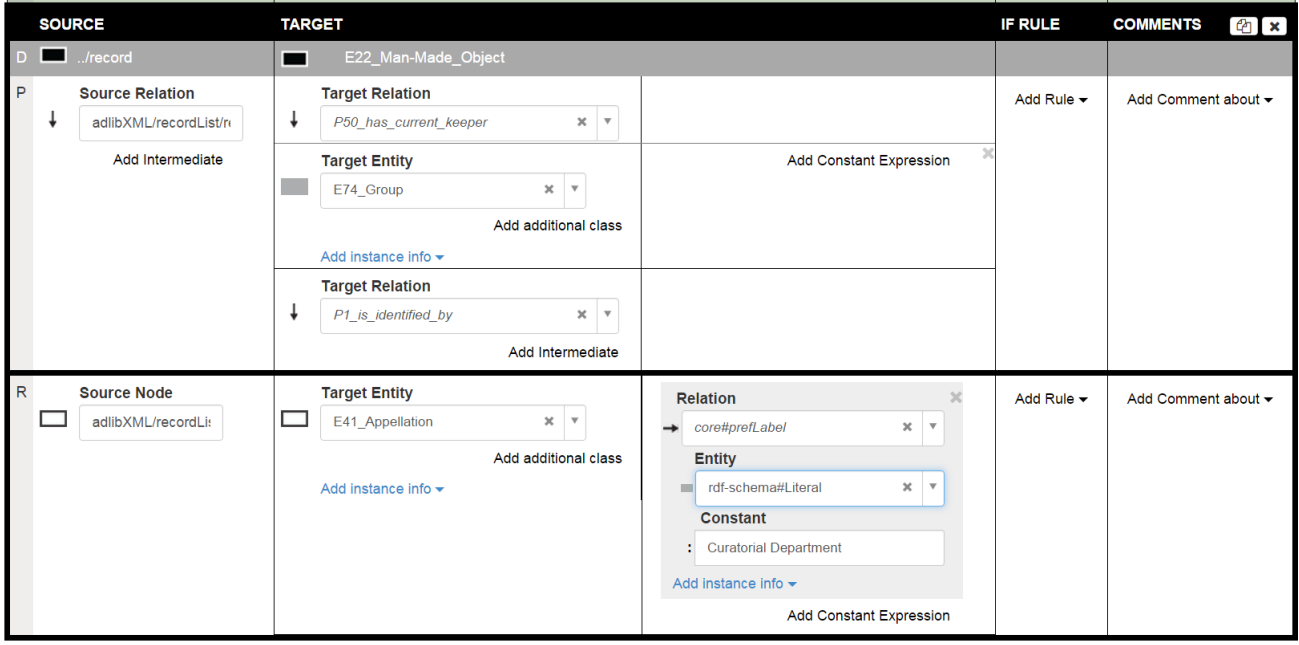

# <span id="page-32-0"></span>10.4 Multiple Instantiation

CIDOC CRM supports multiple instantiation. This means that an instance of class A is also regarded as an instance of one or more other classes at the same time. When multiple instantiation is used, it has the effect that all the properties of all these classes become available to describe this instance. In 3M it is possible to define multiple instantiation of a Target Entity by using the **Add additional class** option.

In the following example we use multiple instantiation to encode the language information. Each input record contains the tag <administration.name> which contains a name in three different forms. An example is presented here:

```
<administration.name>
```
- **<value lang="neutral">Nederlandse Geschiedenis</value>**
- **<value lang="0">History</value>**
- **<value lang="1">Geschiedenis</value>**

```
</administration.name>
```
The person responsible for the mapping knows that the value 1 for attribute lang represents Dutch while the value 0 represents English.

The administration.name is mapped to an **E39\_Actor** who has three different names. Each name is an instance of the **E82\_Actor\_Appellation** class and at the same time the **E33\_Linguistic\_Object** class. In this way, the name instance inherits the properties of both the **E82 Actor Appellation** and **E33 Linguistic Object** and thus we can assign to each name a constant expression *P72\_has\_language -> E56\_Language* with the appropriate value.

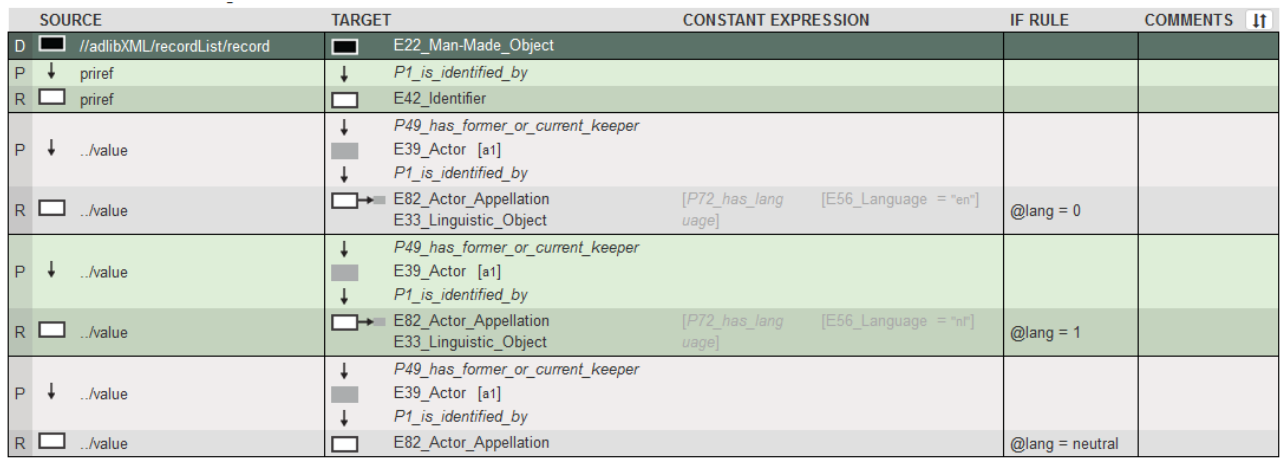

Note: In the above example **E39\_Actor** is the same Actor in all three Property-Range links. This is declared explicitly by using the **is Same as** option in **Add Instance info** drop down and naming it **a1** (this name is symbolic, it can be anything as long as it is the same in all instances, see also [Additional Link Information\)](#page-35-0).

# <span id="page-34-0"></span>10.5 Relational database JOIN

It is quite common that the source XML is the export of a relational data base which uses joins between different relational tables. In such an XML export the different tables are represented by distinct not nested xml tags.

Let's assume that we have two relational tables: **record** and **exhibition**. There is a join between the field **exhibition.id** of table **record** with the **exhibition.id** of the table **exhibition**. The XML output of such a database is displayed below (please note that this example, although based on the Rijksmuseum data, is artificial, created only to demonstrate the join).

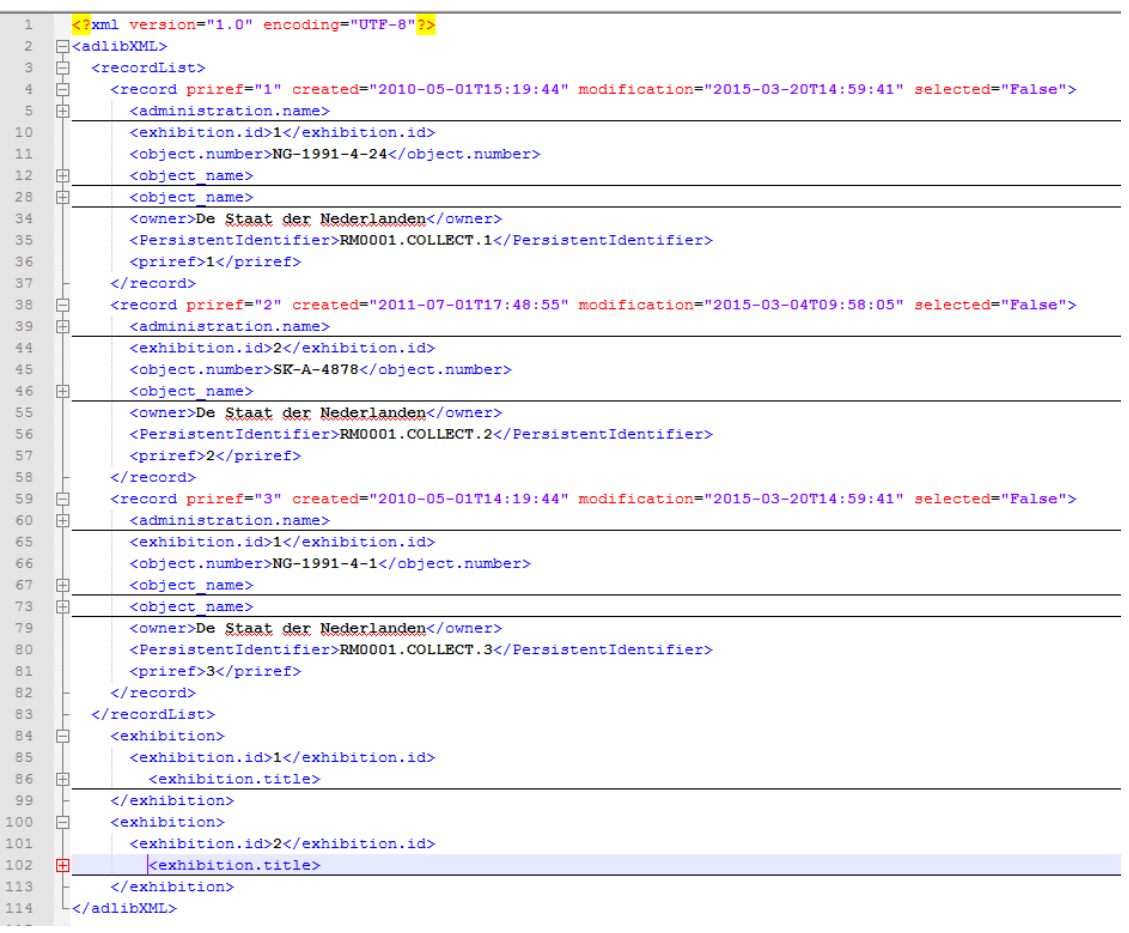

In X3ML we use the special **join** operator (**==**) in the source path to denote relational database joins. The left part of the join is evaluated relative to the source Domain (//adlibXML/recordList/record) while the right part of the join is evaluated relative to the Range (//adlibXML/exhibition). The Range will also be the Domain in a separate map. The X3ML engine is responsible to create the URIs in such a way that the **E5\_Event** (target Range in the first map) is the same with the **E5\_Event** (target Domain in the second map).

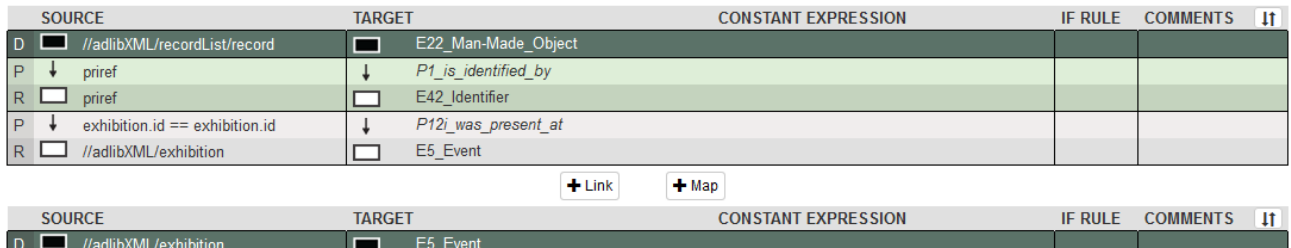

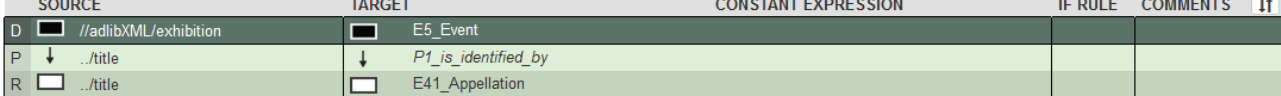

# <span id="page-35-0"></span>10.6 Additional Link Information

Each mapping allows the insertion of additional instance information.

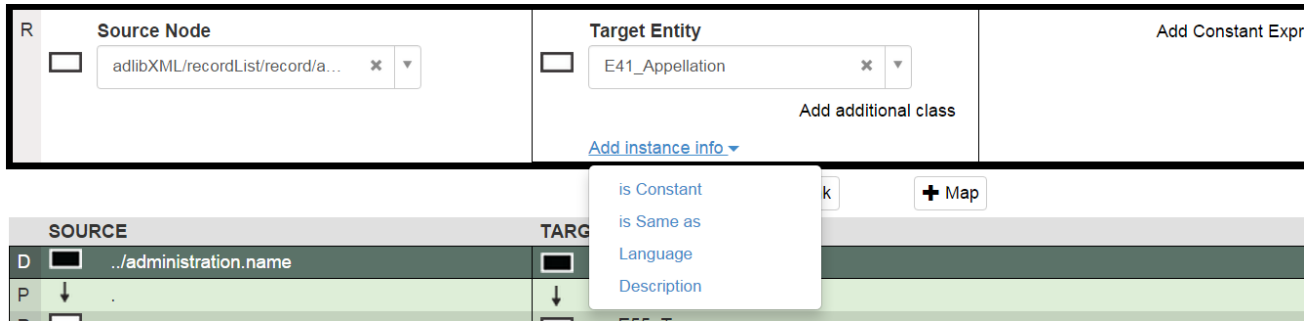

**is Constant -** allows a constant to be defined for the particular entity which will be taken into account during the definition of the instance generator for this entity. It actually instructs the URI expert who is responsible for the instance generation functions to use a constant value in the instance and label generators of this particular entity.

**is Same as** - allows the insertion of a label to use when you want to tell 3M that two instances used in a number of locations in the same mapping table are the same. For example, if you use an **E12 Production** as an intermediate node in many paths in your mapping and you want to ensure that 3M knows that it is the same **E12 Production** in every case, simply give each **E12 Production** the same 'is Same as' label. This works within the same domain.

**Language –** Allows a language code to be inserted to denote the language being used. For example, a literal may be using a particular language. As in the "is Constant" case, the Language information is going to be used by the person responsible for the instance and label generation.

**Description –** General Information to help the person employed to create the URI the policy.

# <span id="page-36-0"></span>10.7 Links and Rules

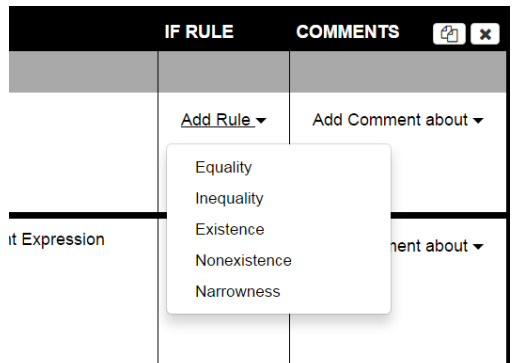

3M allows certain rules to be defined. These are rules about the information that is contained in the Source Nodes. These don't necessarily have to be the Source Node for the current mapping. They could be rules that use information from other Source Nodes, using XPath notation.

Currently an IF RULE applies to all the Property-Range tuple. This means that if the IF RULE is evaluated to false, nothing is created i.e. no target link and no target entity. So it doesn't really make any difference if the IF RULE is defined in the property or in the range. The end result will be the same. If there is an IF RULE defined both in the

property and in the range it is as if having an AND between the two rules.

Currently there is no "else" capability support, so the only way to define the else is by duplicating the Property-Range tuple and changing the IF RULE accordingly.

One of the reasons that IF RULEs are allowed both in the property and the range is to indicate where the value that is checked is coming from. But since we deal with XPaths, rules may use information from other Source Nodes too. Additionally we have the option to expand the design later on in order to support a better "else" mechanism.

# <span id="page-36-1"></span>10.7.1 Equality and Inequality

This allows 'If' based statements. If they evaluate 'True' then the mapping for the current instance is executed. For example;

### 10.7.2 Testing the value of the current element:

#### If text() = "Prints & Drawing"

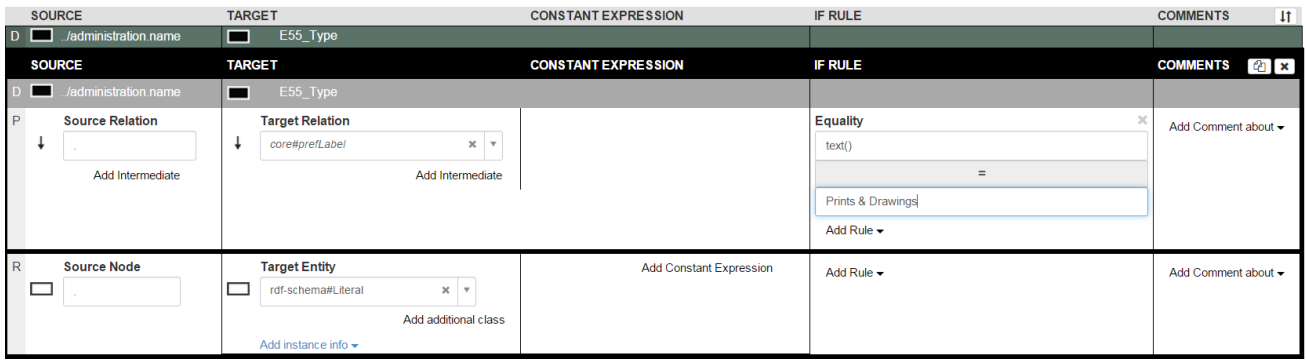

### 10.7.3 Testing another element

On the same level as the current Source Node element

If ../priref/text() = 1234

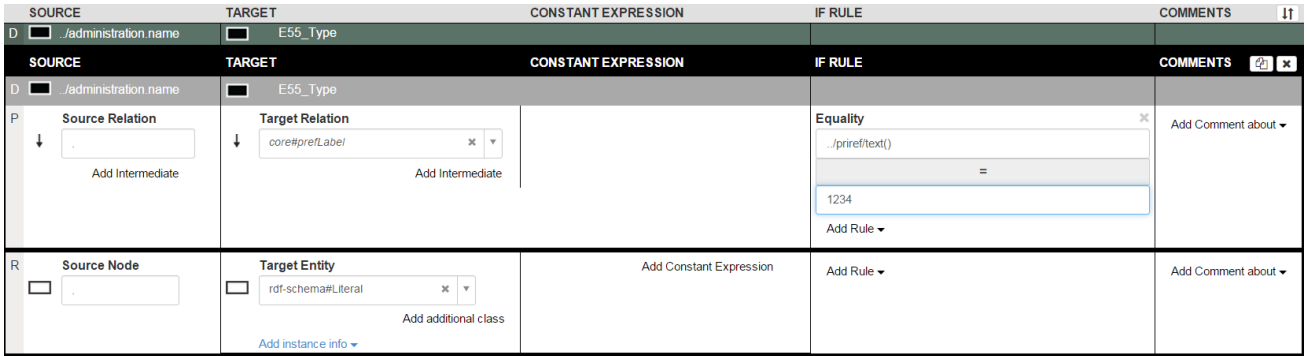

# 10.7.4 Testing the Current Attribute

Where the attribute is @language = "1", @language = "2", and so on.

### If @language = 1

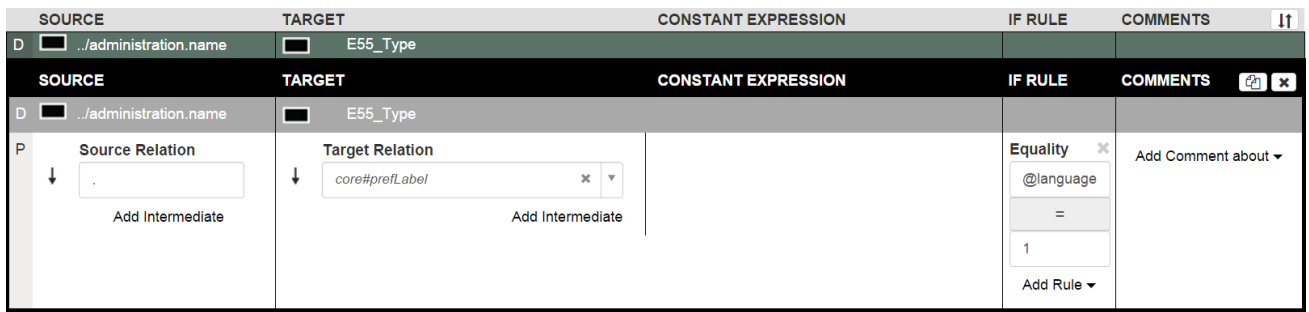

# 10.7.5 Testing the attribute of another Element

Where the element is on the same level as the current Source Node where the element is called material and the attribute is @language = "1", @language = "2", and so on.

### If ../material/@language = 1

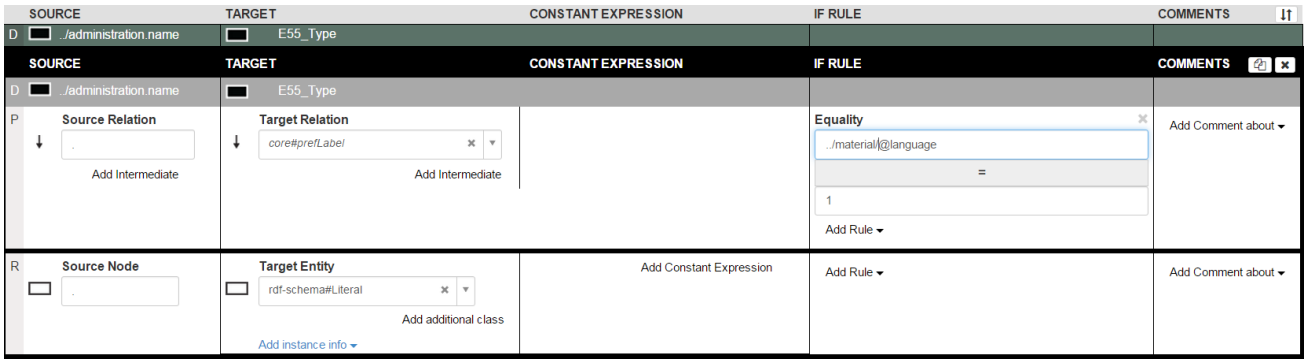

## 10.7.6 InEquality

This is the same as Equality except that you are testing a negative.

# <span id="page-38-0"></span>10.8 Existence & Non-Existence

This simply tests that a Source Node actually exists. Its purpose is to ensure that transformation isn't halted simply because a fields doesn't appear in a particular record. This should be used carefully and excessive use might indicate issues with the data. Non-Existence tests for the opposite.

# <span id="page-38-1"></span>10.9 Narrowness

The mapping is only executed against a test that one concept term is narrower than another.

# <span id="page-38-2"></span>10.10 Multiple rules

Sometimes more than one rules have to be defined. 3M allows combining multiple rules using OR and AND operators.

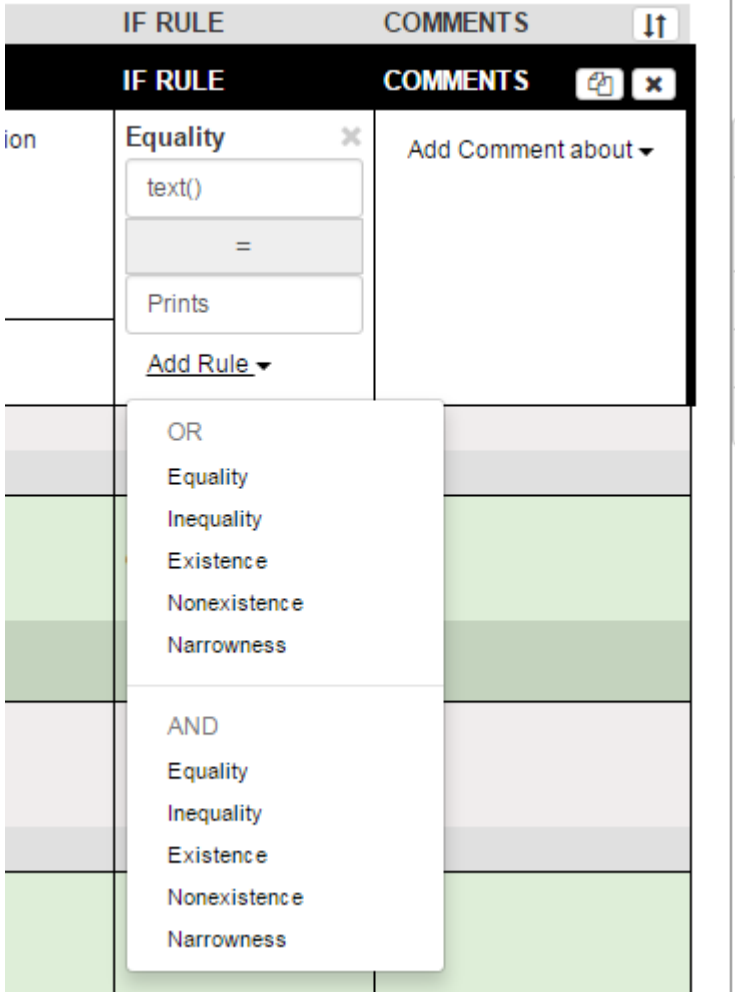

If OR Existence is selected and value provided is text(), then you get the following result (in View mode):

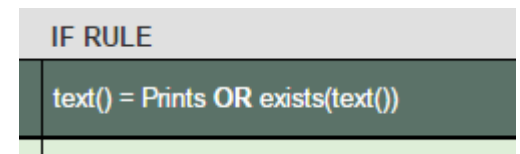

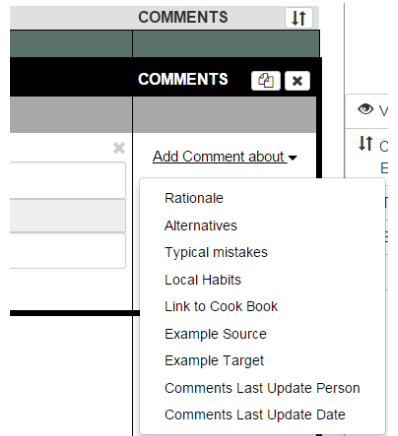

# <span id="page-38-3"></span>10.11 Comments

The comments section allows mappers to write useful comments for exchanging information about mapping different features with the community. These are divided into different types of comment with the intention that such comments could be compiled into a mapping knowledgebase.

Page 39 of 51

# <span id="page-40-0"></span>11 Instance and Label Generation

The instance and label generator editor is located on the **More** menu and is labelled as "Generators". This is the tool that creates Uniform Resource Indicators and Labels for the mapped data which is assigned as the source data and transformed by the X3ML mapping engine. If we take the earlier example, the XML Source Node, **adlibXML/recordList/record** is mapped to **E22\_Man-Made\_Object.** The instances of this mapping need to be assigned a unique URI and labels.

The Generators editor replicates the mapping table but prompts for an Instance Generator and Label Generators.

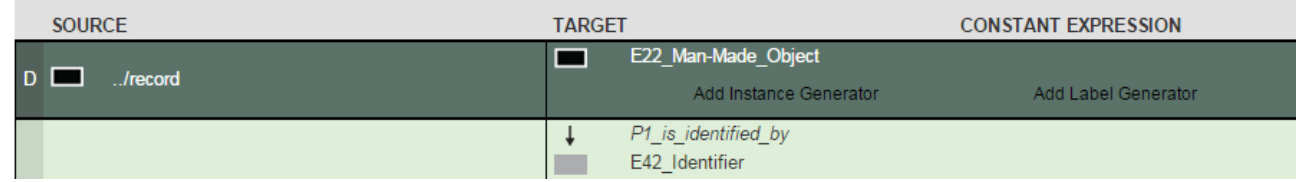

Clicking on an Instance generator link produces the following screen promoting for a Generator Name (If option "Generators" in Configuration tab is set to "Manual"). Once you fill in the name, you may add as many arguments as you want.

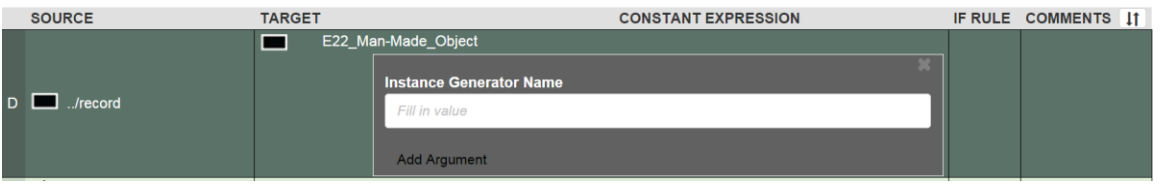

On the other hand, if option "Generators" is set to "Auto" in the Configuration tab, the following screen is produced:

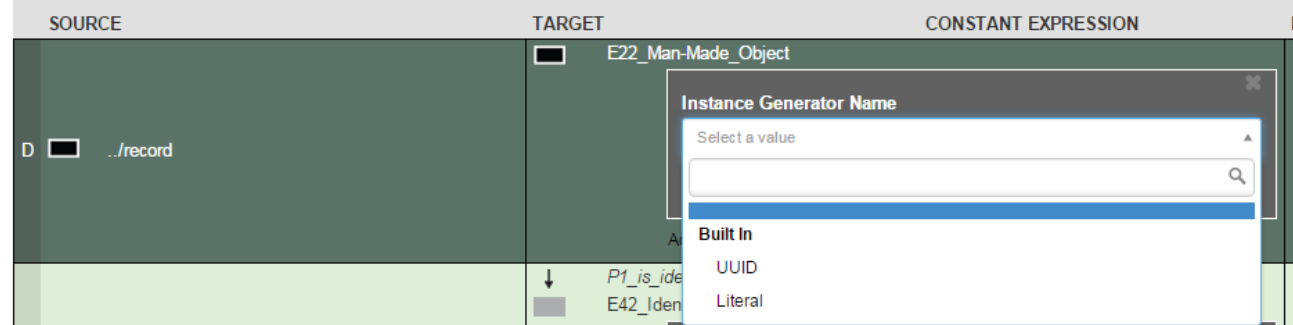

Once you choose an instance generator name, appropriate arguments are fetched automatically and you simply have to fill in the values.

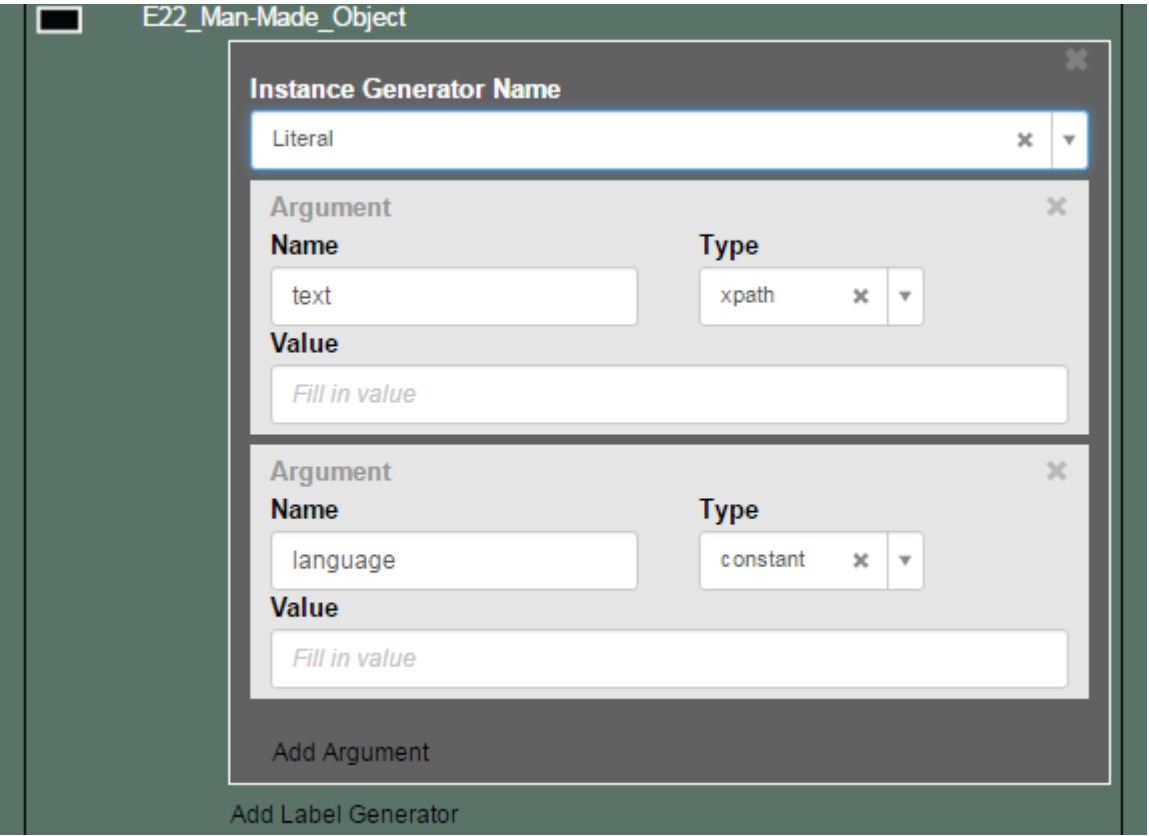

Generators are templates for creating a URI and the same generator can be used throughout the mapping if it is applicable. The templates need to be defined separately and then uploaded to the mapping (using the generator policy field in Info tab), in order to be used by the generators. The templates are created in XML and look like this;

#### <generator\_policy>

<generator name="PersistentIdThing" prefix="rijks">

<pattern>{id}/{thing}/{identifier}</pattern>

</generator>

<generator\_policy>

This simply means that there is a generator called **PersistentIdThing** and the URI pattern has two elements.

- 1. The namespace. This is provided by the prefix. You will remember from earlier in this document that a prefix is a shorter version of a full namespace that needs to be configured in the **Info** tab of the mapping. Therefore if we configured the prefix **rijks** for the full namespace<http://collection.rijksmuseum.org/> then this is the first part of the URI that will be generated by this pattern
- 2. The rest of the pattern is then defined by the pattern inserted between the pattern element tags.

Currently the URI for this template i[s http://collection.rijksmuseum.org/{id}/{thing}/{identifier}](http://collection.rijksmuseum.org/%7bid%7d/%7bthing%7d/%7bidentifier%7d)

We haven't yet defined what **{id}, {thing} and {identifier}** are. That's what the Instance generator Editor is for!

For the Instance Generator Name we therefore can use this template name and then we have two choices:

 If option "Generators" in Configuration tab is set to "Auto" and a generator policy file containing **PersistentIdThing** is uploaded , arguments are filled in automatically as soon as we choose generator name **PersistentIdThing**. User only has to fill in values.

 If option "Generators" in Configuration tab is set to "Manual", we can "**Add Argument"** for each of the three variables to define exactly what these will be replaced with.

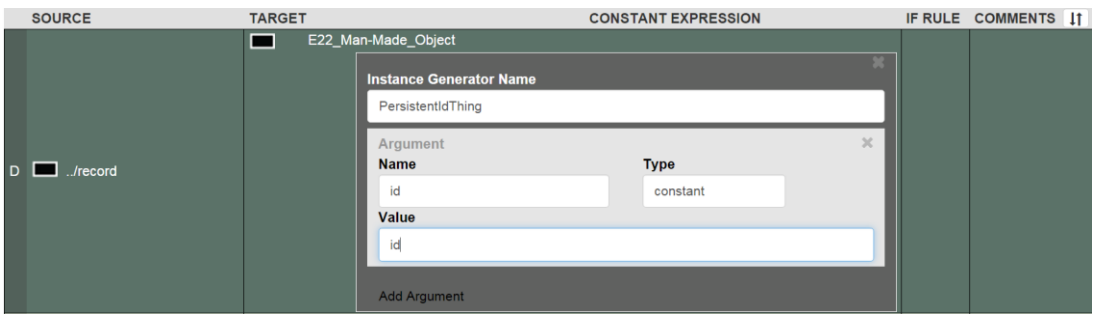

In this first part of the generator the name **PersistentIdThing** is added and the first argument {id} is defined. In this example, {id} (the pattern variable name we defined in the XML file) is typed as a **constant** (a hardcoded literal value) which has the value - id. Therefore the URI now becomes;

### [http://collection.rijksmuseum.org/id/{thing}/{identifier}](http://collection.rijksmuseum.org/id/%7bthing%7d/%7bidentifier%7d)

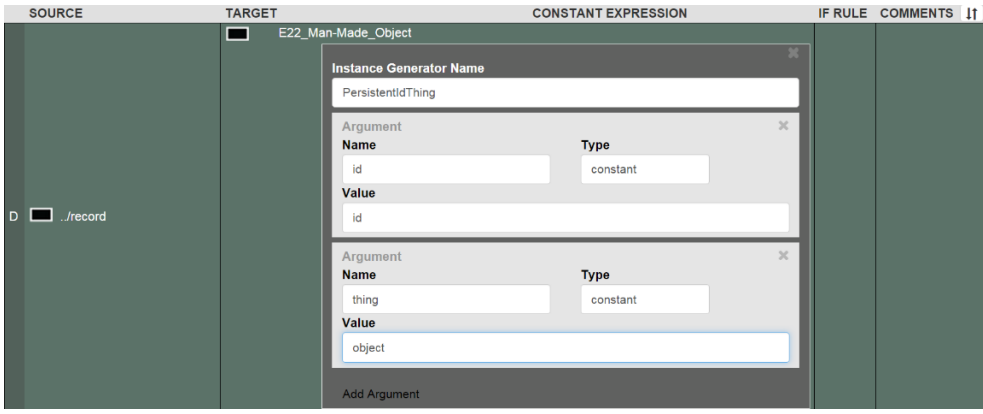

The second argument deals with the second variable in the pattern. **{thing}** is replaced by another constant - object

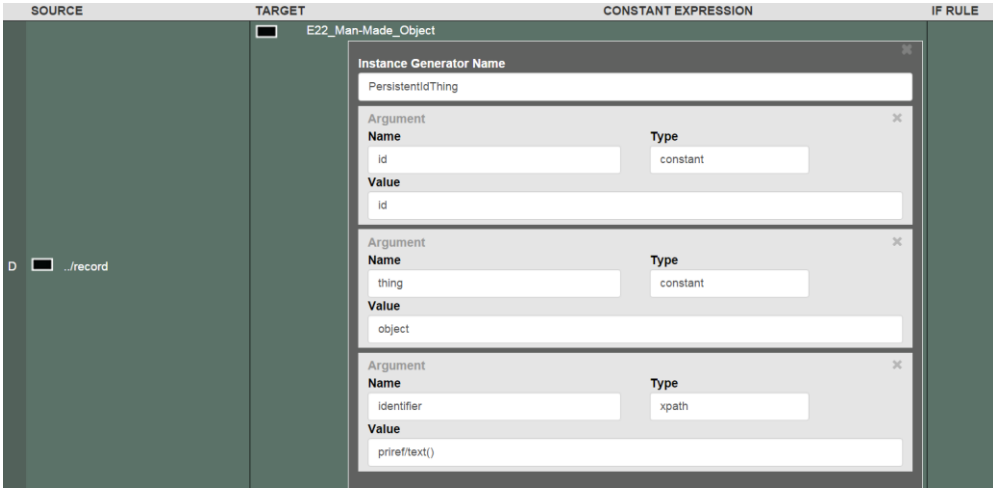

The last variable is replaced not by a constant value but a value in the source XML. It's the actual object id from the field, priref. The type is xpath which expects an XPath statement. Since the document is currently at <record> and <priref> is a child element of <record> we can simply use priref/text() to extract the value we want. The result is (if priref had the value of 12 for this particular instance;

<http://collection.rijksmuseum.org/id/object/12>

The full set of types are:

**constant:** a literal hardcoded value

**xpath:** an xpath statement to extract some data from the source XML

**position:** a counter. If value is left blank it starts from 1.

#### <span id="page-43-0"></span>11.1 Custom Instance Generators

As described already, instance generators are templates that the user can define according to the needs of the data that are being transformed. However there are instance generators that are more complex and cannot be defined through a template. These are the Custom Instance Generators and are implemented via code. X3ML allows the incorporation of new custom instance generators. The Custom Instance Generators that are currently implemented are:

#### 11.1.1 UUID

This function creates a UUID. It does not need to be defined in the generator policy file. It is built in the X3ML engine. **Usage in the X3ML file:**

<instance\_generator name="UUID"/>

### 11.1.2 Literal

This function creates a Literal. It does not need to be defined in the generator policy file. It is built in the X3ML engine. **Usage in the X3ML file:**

<instance\_generator name="Literal">

<arg name="text">text()</arg>

<arg name="language" type="constant">de</arg>

</instance\_generator>

### 11.1.3 URIorUUID

This function checks the argument "text" and if it is a valid URI it copies it to the rdf output otherwise it creates a UUID. **Definition in the Generator Policy file:**

<generator name="URIorUUID"> <custom generatorClass="gr.forth.URIorUUID"> <set-arg name="text"/> </custom>

</generator>

#### **Usage in the X3ML file:**

<instance\_generator name="URIorUUID"> <arg name="text">text()</arg> </instance\_generator>

### 11.1.4 Dates

Currently the two functions GermanDateTime and BMdates are the same.

#### **Definition in the Generator Policy file:**

<generator name="GermanDateTime"> <custom generatorClass="gr.forth.GermanDate"> <set-arg name="bound" type="constant"/> <set-arg name="text"/> </custom> </generator>

#### **Definition in the Generator Policy file:**

Page 44 of 51 <generator name="BMdates"> <custom generatorClass="gr.forth.GermanDate"> <set-arg name="bound" type="constant"/>

#### <set-arg name="text"/>

</custom> </generator>

#### **Usage in the X3ML file:**

<instance\_generator name="BMdates"> <arg name="bound">Upper</arg> <arg name="text">text()</arg> </instance\_generator>

<instance\_generator name="GermanDateTime"> <arg name="bound">Lower</arg> <arg name="text">text()</arg> </instance\_generator>

# <span id="page-44-0"></span>11.2 Label Generators

X3ML handles label generators in a similar way to instance generators. Each created instance can be assigned one instance generator but more than one label generators.

There are two built in label generators: Literal which will create an rdfs:label and prefLabel which will create a skos:prefLabel.

#### **Usage in the X3ML file:**

<label\_generator name="Literal">

<arg name="text" type="xpath">text()</arg

</label\_generator>

<label\_generator name="prefLabel">

<arg name="text" type="xpath">text()</arg

</label\_generator>

Label generators can also be defined with templates as instance generators:

#### **Definition in the Generator Policy file:**

<generator name="SimpleLabel"> <pattern>{label}</pattern> </generator>

#### **Usage in the X3ML file:**

<label\_generator name="SimpleLabel"> <arg name="label">text()</arg> </label\_generator>

<label\_generator name="SimpleLabel"> <arg name="label" type="constant">The-British-Museum</arg> </label\_generator>

<label\_generator name="SimpleLabel"> <arg name="label" type="constant">The-British-Museum</arg> <arg name="language" type="constant">en</arg> </label\_generator>

A typical range in X3ML would look like:

# <range> <source\_node>priref</source\_node> <target\_node> <entity> <type>crm:E42\_Identifier</type> <instance\_generator name="PersistentIdThing"> <arg name="persistent" type="xpath">../PersistentIdentifier/text()</arg> <arg name="thing" type="constant">priref</arg> </instance\_generator> <label\_generator name="Literal"> <arg name="text" type="xpath">../../PersistentIdentifier/text()</arg> </label\_generator> </entity> </target\_node>

# </range>

….

For the objects with:

```
<record priref="1" >
<PersistentIdentifier>RM0001.COLLECT.1</PersistentIdentifier>
</record>
<record priref="2" >
<PersistentIdentifier>RM0001.COLLECT.2</PersistentIdentifier>
</record>
```
and generator:

```
xmlns:han=http://hdl.handle.net/10934/
<generator name="PersistentIdThing" prefix="han">
        <pattern>{persistent}/{thing}</pattern>
</generator>
```
will produce the rdf triples:

<crm:E42\_Identifier rdf:about="http://hdl.handle.net/10934/RM0001.COLLECT.1/priref"/> <rdfs:label> RM0001.COLLECT.1</rdfs:label> </crm:E42\_Identifier> <crm:E42\_Identifier rdf:about="http://hdl.handle.net/10934/RM0001.COLLECT.2/priref"/> <rdfs:label> RM0001.COLLECT.2</rdfs:label> </crm:E42\_Identifier>

# <span id="page-46-0"></span>12 Transformation

When a mapping is complete it should consist of a mapping file (X3ML), a source record file (XML) and a generator policy file (XML). Both XML files should have been uploaded using field in Info tab. If a source record file exists, then transformation to RDF is possible and Transformation tab is enabled.

Once you click on it, following screen is produced:

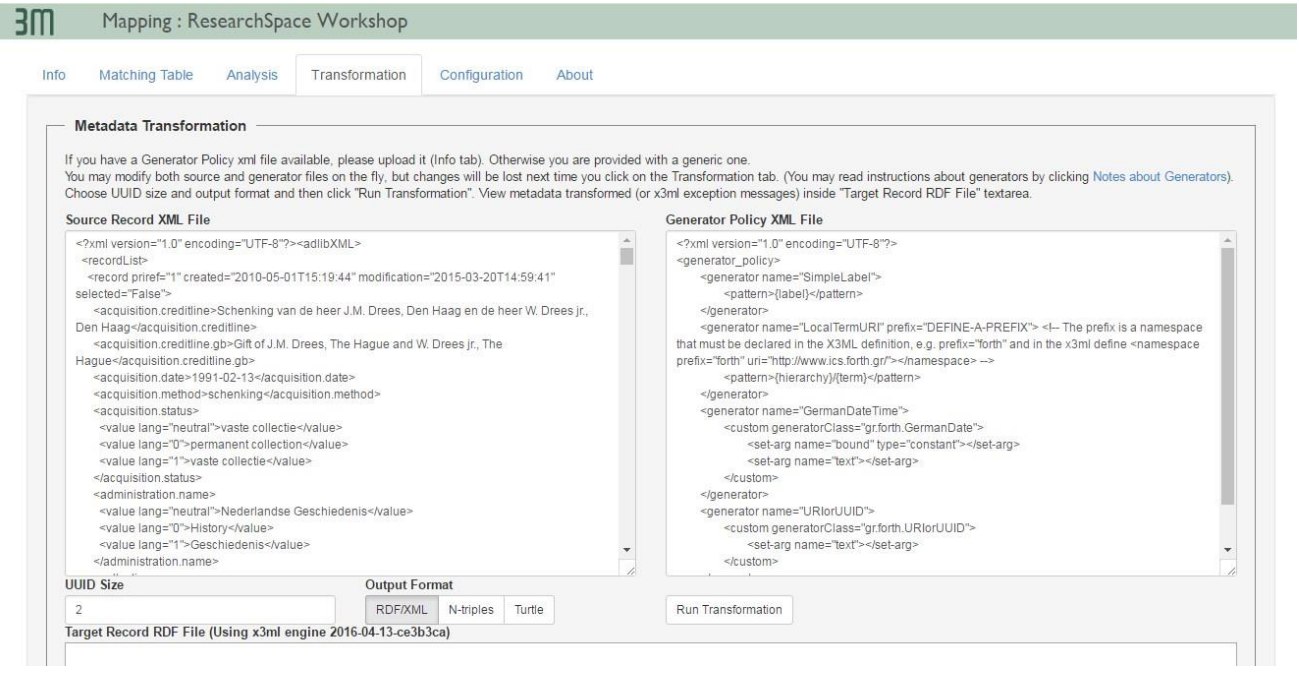

Source Record XML File and Generator Policy XML File panes are filled in using uploaded XML files. If a generator policy file is not available, then a generic one is used (Not recommended). You may edit both panes, to test things on the fly, but keep in mind that changes are not saved.

Choose the type of RDF output you want (RDF/XML, N-triples or Turtle) and desired UUID Size and then run the transformation to get result in Target Record RDF File pane.

# <span id="page-46-1"></span>13 Analysis

You may view an analysis of your mapping by using the Analysis tab and clicking the "view Analysis" link:

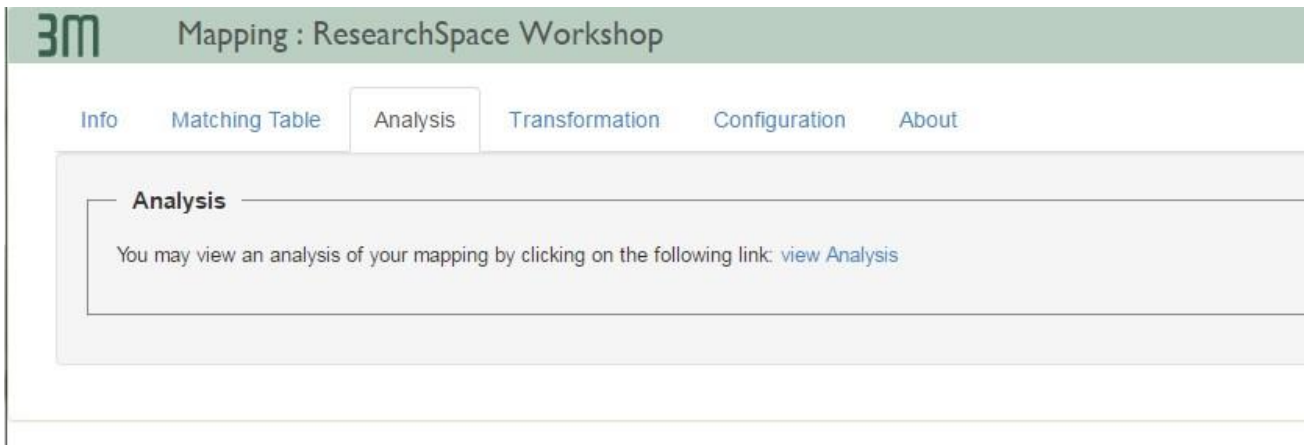

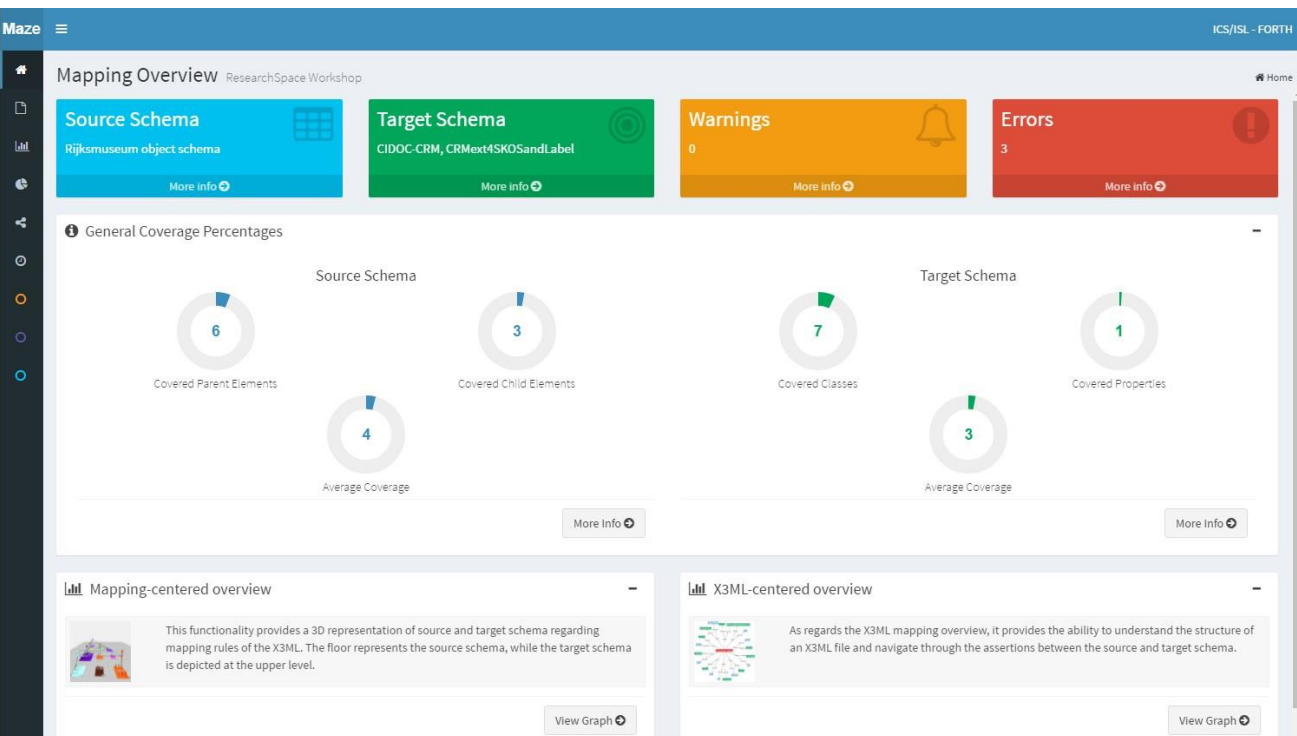

# <span id="page-48-0"></span>14 Quick Reference to Other 3M functions

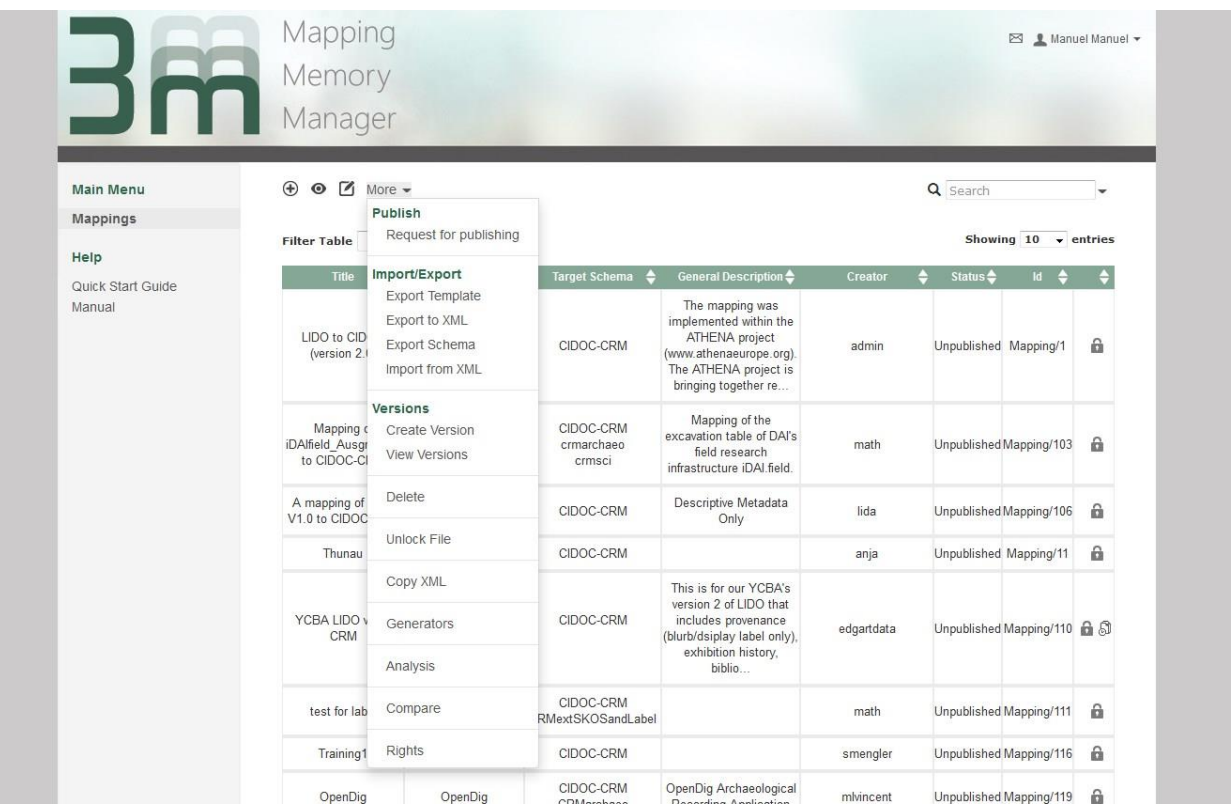

#### 1. Create New

When you create a new mapping you are asked to give it a title, optionally select one or more of the proposed Target Schema and then click **Finish**. 3M proposes a list of Target Schemata but it is not restricted to these. Later on, the user can load more Target Schemata (see [Info](#page-21-2) Tab) or even delete selected ones.

If a new mapping is created successfully then the id of the new mapping is displayed. You can use the mappings link to return to the main screen.

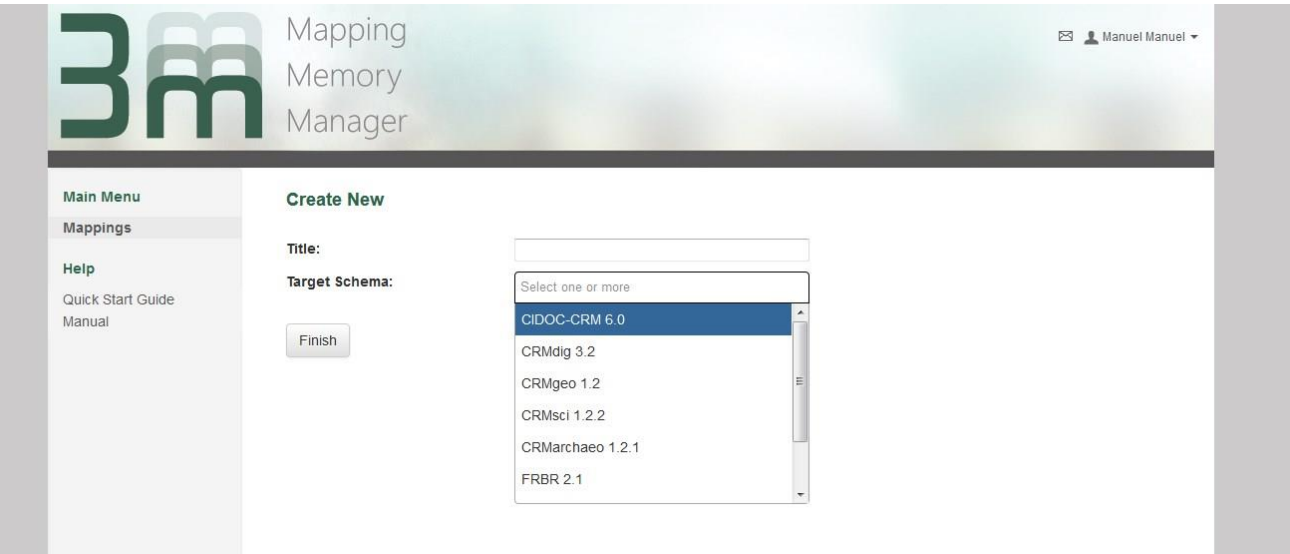

### 2. View

**View** provides other users with the opportunity of seeing mappings that they do not have editing rights to. The view is the same as the view mode in an editable mapping. Just select a mapping from the list so that it is highlighted and choose **View** from the main menu.

3. Edit

This options allows an authorised user (with edit rights) to edit the mapping and its associated settings. The required mapping must be selected in the mapping list.

4. Delete

Deletes a highlighted mapping permanently from the system. The action must be confirmed by clicking OK from the pop up window that appears, but can be cancelled. The creator or any editor can delete the mapping file from the system.

- 5. More
	- a. Request for Publication

Request the publication of an "unpublished" mapping that the user has finished editing. In order to perform this action the user should select the desired "unpublished" mapping from the list and then choose from the upper part of the central region the action *Request for Publish* from the dropdown menu *More*. A message window pops up asking for confirmation or not of the action. If he/she wishes to proceed to the publication of the mapping, he/she clicks the OK button and then the system shows a message informing the user that the mapping is now pending for publishing. 3M

If the user wishes to cancel the request for publish, he/she clicks the Cancel button and automatically the action is cancelled. The system administrator will decide if the mapping will be published. Published mappings cannot be edited anymore and they appear in the CIDOC-CRM sit[e http://www.cidoc](http://www.cidoc-crm.org/mapping_technology.html)[crm.org/mapping\\_technology.html](http://www.cidoc-crm.org/mapping_technology.html)

b. Export to XML

Export a specific mapping at the local file system. In order to perform this action the user should select the desired mapping from the list and then click to the action *Export to XML* from the dropdown menu *More*. After the completion of this action, a zip file with the Id of the mapping (e.g. Mapping82.zip) is downloaded locally. The zip file contains the X3ML definition of the mapping in XML format and all the accompanying source and target schemata and records. Currently this action is necessary when the user wants to get the X3ML definition in order to invoke the X3ML engine (offline tool) that will transform the source records to rdf (target records).

c. Import from XML

Import a mapping that has been locally edited in the editor. In order to perform this action the user should select from the local file system the zip file that contains the X3ML definition of the mapping and all the accompanying source and target schemata and records that he aims to import and then click to the action *Import from XML* from the menu *More*.

d. Create Version

Create a new version for a specific mapping. In order to perform this action the user should select the desired mapping from the list and then click the action *Create Version* from the dropdown menu *More*. After the completion of this action, a version of the current state of the specific mapping and also of the referenced files is created. Then the user may precede working on the specific mapping.

e. View Versions

View the versions for a specific mapping. In order to perform this action the user should select the desired mapping from the list and then click the action *View Versions* from the dropdown menu *More*. The result of this action is a list with the created versions and the user can either *View* or *Export to XML* a specific version.

f. Unlock File

Unlock a specific mapping. Editing locks a mapping. Normally when 3MEditor window is closed, mapping is unlocked. However, sometimes something goes wrong and the lock remains valid for the whole session of the user. In order to perform this action, the user should select the desired mapping from the list and then click the action *Unlock File* from the dropdown menu *More*. The selected mapping is unlocked and can be used by other users that have write rights on it.

# g. Copy XML

Aim of this action is to offer the editor the possibility to create a copy of a mapping. In order to perform this action the editor should select the desired mapping from the list and then click to the action *Copy XML* from the dropdown menu *More*.

h. Generators

Edit a specific mapping in order to add instance and label generation functions. In order to perform this action the user should select the desired mapping from the list and then choose from the upper part of the central region the action *Generators* from the dropdown menu *More*.

i. Analysis

Show analysis for a specific mapping. In order to perform this action the user should select the desired mapping from the list and then choose from the upper part of the central region the action *Analysis* from the dropdown menu *More*.

j. Compare

Show a "diff-like" representation for 2 selected mappings. In order to perform this action the user should select the action *Compare* from the dropdown menu *More.* Then, two mappings have to be selected and once "Compare" button is clicked, selected mappings are presented side-by-side and textual differences are highlighted.

k. Rights

Change the rights of a specific mapping. In order to perform this action the user should select the desired mapping from the list and then choose from the upper part of the central region the action *Rights* from the dropdown menu *More*. A list with all the users will appear and the user can select the users that he wants to give write rights. When he selects all the desired users he must click on *Finish.*

# 6. **Search**

This function offers to the user the capability to locate mappings. The user can either type the words he/she likes to search about, restricting in that way the results to those that contain the specific words, or he/she may group the results according to the status of the card (published, pending etc.) which is available in the dropdown menu next to the Search. Search is currently case sensitive.